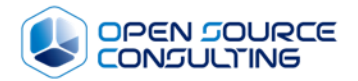

# 국내 최고의 오픈소스 전문기업 **Open Source Consulting**

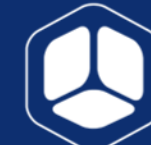

Private/Public Cloud | Data Center to Cloud | Atlassian H. www.osci.kr T. 02-516-0711 F. 02-516-0722 서울특별시 강남구 테헤란로8길 42, 3층 (역삼동, 퍼스트역삼빌딩)

Copyright © 2017 Open Source Consulting, Inc. All rights reserved.

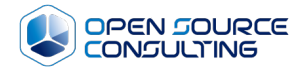

# 오픈스택 클라우드 기반의 대고객 서 비스 운영환경 시연

2018.08.30

# **Contents**

#### **01. 오픈스택**

**02. 대고객 서비스 사례**

**03. 시연 – VM 관련**

**04. 시연 – scale-out** 

**05. 시연 – 장애 조치 및 모니터링**

**06. 시연 – 자동화**

**07. 실습 - VM 구성 (GUI) / 자동화 ( Ansible-awx)**

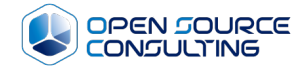

4

# 오픈스택

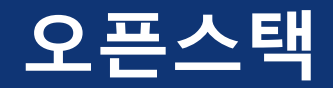

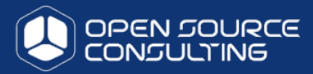

DOWNLOAD LEGACY OPENSTACK

#### IBM **IBM PowerVC** 누구나 아마존 ECC(Elastic Compute Cloud)를 만들수 있게 해주는 Open source software **Introduction and Configuration** • Public cloud on 오픈스택 The Hosted private cloud building private cloud private cloud ibooks Hewlett Packard  $\equiv$  %  $\alpha$ 五四、白明明、 夕照 클라우드를 통한 하이브리드 IT 모바일 및 bT 데이터 및 분석을 위한 IT HPE Pointnext 연락체 Q | 글 매 **Oracle OpenStack** HPE Helion OpenStack® 프라이빗 클라우드 관리의 간 최고의 오픈 소스 클라우드 컴퓨팅을 제공하는 동시에 OperStack 소프트웨어 API 표준 및 서비스를 입격 하게 준수하는 언더프라이즈 등급의 강화된 확장 가능 배포. 소화  $\alpha$ me **D** openstack Dracle OpenStack은 엔티프라이즈 애플리케이션과 데이터베이스를 If \$30 a thick case kisser says 2010 to the state eStack Mitskall (69) XHOI #850LIC **OFFICERS** 개요 월용사에 고객 성공사에 관한 자료 - 82 84 - 1 書写の 탄자나이 자체 영공적 국 画列名 POWERED 자체 패키징믿을 수 있는 클라우드 구축 **SEXUAL SECON RESPONDED** 인도의  $rac{25542249}{9}$  $288.7$ 를 구축하는 것은 매우 힘든 과제일 수 있습니다. 대충 평망추지 말고 신뢰할 수 있는 IT 때트너와 협력하여 **MORRADE BUSARE** 인도양 .<br>19 통해 귀사의 필요를 충족할 수 있도록 구성된 개방형의 엔터프라이즈 등급 클라우드를 구축하십시오. HPE **MASH** OAE4920 ٨ ! HPE의 다양한 실제 경험을 비탕으로 구축되어 향성된 보안, 소프트웨어 정의 네트워킹 및 스토리지, 유연한 운<br>- 영 및 관리가 가능한 클라우드 클랫폼을 제공합니다. di mondo rt [111] It Products & Services Support How to Buy Training & Events Partners **IBM** developerWorks Power **VC** KINX HULL US OBAN 74 Solutions / Cisco Data Center / Cloud Solutions / Cloud Management Overview Release plan Try Resources  $\mathsf{RMAH} \mid \mathsf{SMBH} \mid \mathsf{RIB} \mid \mathsf{English} \cdot \mid \mathsf{Q}_i \mid$ OpenStack Solutions at Cisco **BLUEMIX PRIVATE CLOUD** 전 세계 1위 클라우드 OS, 오픈스택 Simplify Open Cloud Deployment Bluemix Private Cloud is an OpenStack-powered private cloud. Fully **IBM PowerVC** managed, single-tenant laaS available in IBM Cloud data centers or New integrated solution from Cisco and Red Hat on-premises in yours. Achieve the security, control, and Manage virtualization and private clouds on IBM Power Systems<sup>16</sup> servers accelerates time-to-value and reduces risk (PDF -交易占用点准 耳足明显 水准 performance of private cloud with the ease of public cloud. 821 KB) 자체 패키징 TESTED OpenStack Powered Platform 2017.01 자체 패키징 000  $\boxed{\phantom{a}1}$ DETAILS <sup>O</sup> 62.443 186 630  $\bullet$   $\circ$   $\circ$  $\infty$  MIRANTIS ≡ IXcloud는 전 세계 1위 클라우드 OS 오픈스택을 기반으로 구축되었습니다 서비스 및 지원 성공 사례 Red Hat 소개 오픈스러운, 전 세계 6만 영, AT&T, IBM, Intel, 구강 등 630개 기업이 개명에 참여하고 있는 오픈소스 클라우드 OS입니다. 오픈스택을 이용한다면 벤더사에 흡속될 필요 없이 클라우드를 구축할 수 있습니다. 이미, 국내에서도 KBS, 현대자동차, 다음카카오,<br>- 산성 SDS 등 다양한 업체들이 오픈스택에 참여, 도입하였습니다. **OpenStack in Mirantis Cloud Platform** RACKSPACE OPENSTACK PRIVATE CLOUD 개요 사용사례 Rackspace delivers OpenStack private clouds as-a-service,  $\Omega$  CLOUD Z 소개 제품 솔루션 서비스 리소스 고객지원 파트너 **O**rackspace. architected like a public cloud and designed for scale and service n-prem laaS and NFV with comprehensive lifecycle management and operation availability to any data center in the world. It includes a 99.99% API X 養養業 데이터를 Object 단위로 저장하는 방식으로써, 주로 어플리케이션에서 파일을 support systems 人早日지 Object Storage User 메뉴얼 Uptime SLA and saves customers \$258,000 annually. 저장할때 사용합니다 Object Storage는 선택적 CDN 연결 및 SOFTLAYER의 **Red Hat OpenStack Platform** Global Private Network를 통한 손쉬운 저장 및 검색을 가능하게 하고 인터넷을 통하여 데이터 검색을 할 수 있는 이중화 및 확장성이 뛰어난 Cloud Storage TESTED OpenStack Powered Platform 2018.02 .<br>= <sup>한사에</sup> 따른 비즈니스 효율성 중대 Service입니다. Object Storage는 OpenStack Swift platform 기반입니다. **GET MCP DEPLOYMENT GUIDE** Object Storage는 RESTful API와 SOFTLAYER의 Web Portal을 통해 액세스할 수 .<br>T 부서의 민첩한 대응이 요구되고 있습니다. 귀사가 대부분의 IT 조직과 비슷 DETAILS **O** 있습니다. Web Portal을 이용하면 API를 직접 호출하지 않고 사용자 계정으로 배포하고 확장하기 위해 OpenStack<sup>®</sup>과 같은 lasS(서비스로서의 인프라) 자체 패키징 자체 패키징 point-and-click 방식으로 쉽게 사용이 가능합니다. 실 겁니다. 그렇지만 모든 OpenStack 클라우드가 기업의 프로덕션 환경의 요 .<br>반 표준을 충족할 수 있는 것은 아닙니다. 다행히도 Red Hat<sup>®</sup> OpenStack

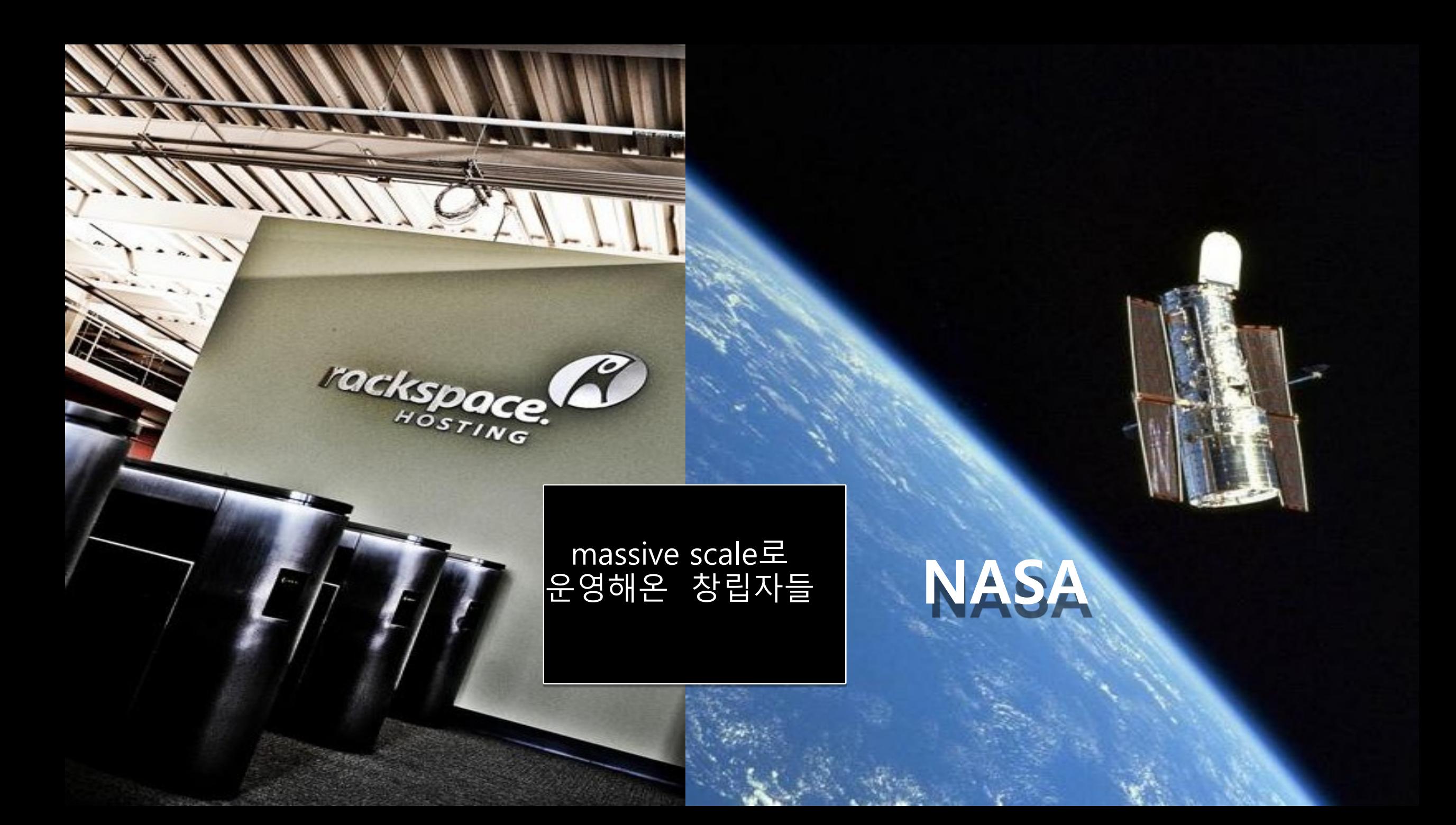

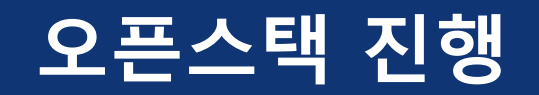

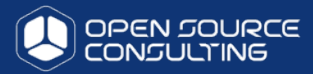

openstack<sup>-</sup>

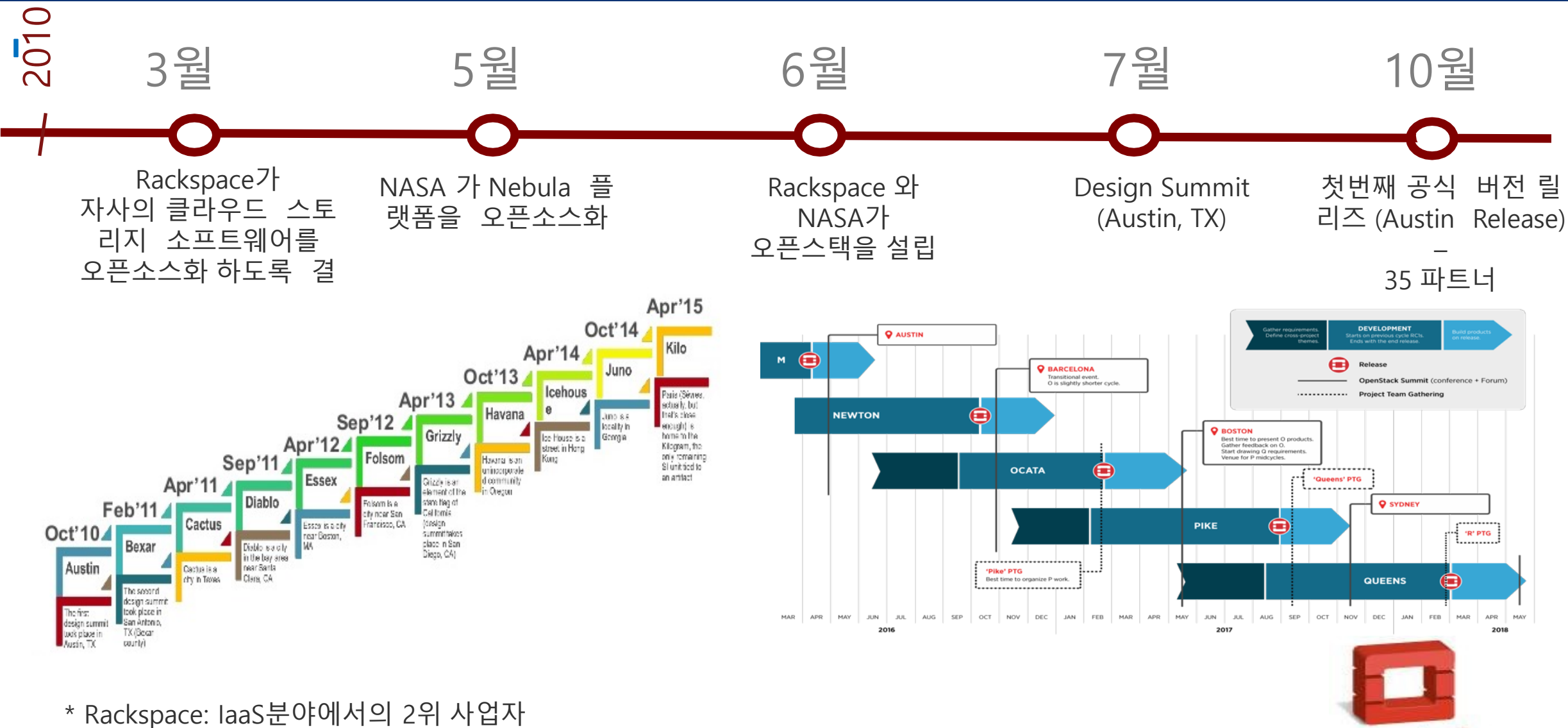

\* NASA Nebula: NASA의 서버가상화 플랫폼

### **기존 인프라의 문제점** è **일반 가상화 /베어메탈 인프라 구성시**

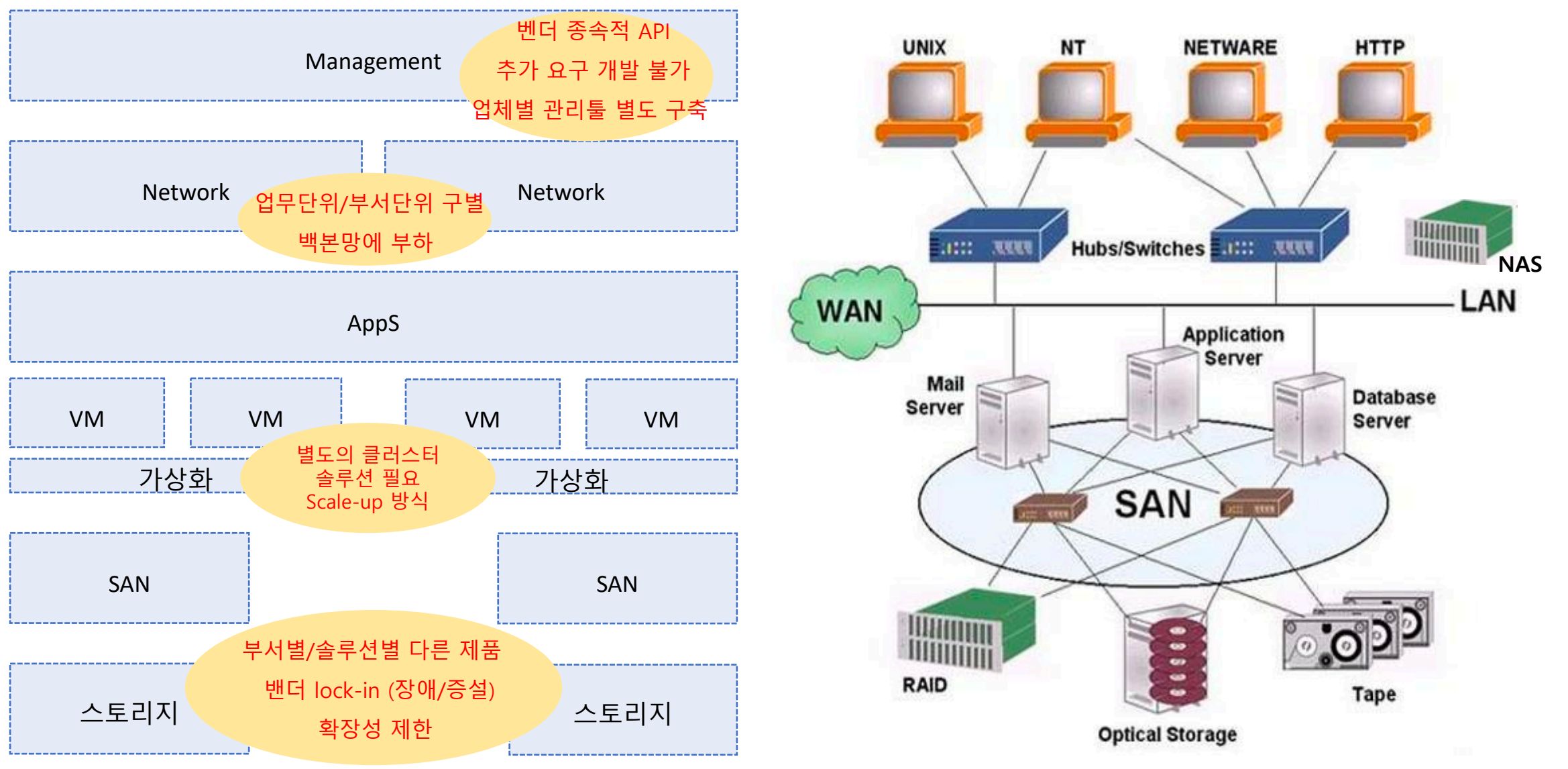

OPEN SOURCE

8

#### **일반 가상화 /베어메탈 인프라의 대안인 SDDC (software defined datacenter)**

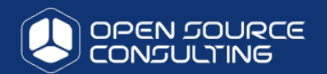

Coordinated collection of software from a few dozen related projects

All these projects communicates via public API's

#### Released under Apache 2.0 License

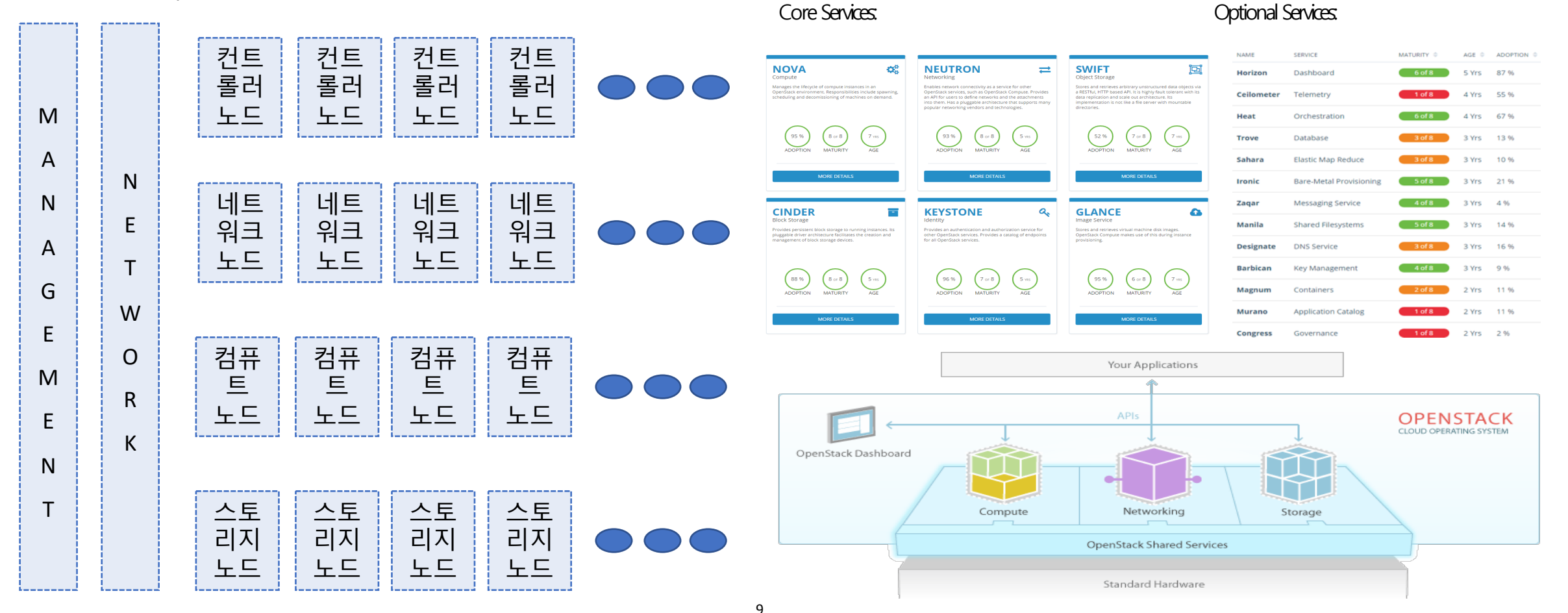

## **오픈스택 전체 구조 – API 서비스**

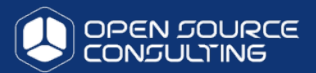

- Ⅰ 오픈스택(오픈스택)은 서버, 스토리지, 네트워크를 가상화 환경으로 만들어, 필요에 따라 인프라 자원을 사용할 수 있게 서비스를 제공하는 형태의 클라우드 컴퓨팅 오픈 소스 프로젝트이다.
	- 클라우드 컴퓨팅 기술에 필요한 가상화, 스토리지, 네트워킹 등의 기술들을 종합적으로 적용하여 인프라를 구성하고 이를 구동하기 위하여 사용하는 오픈 소스 소프트웨어

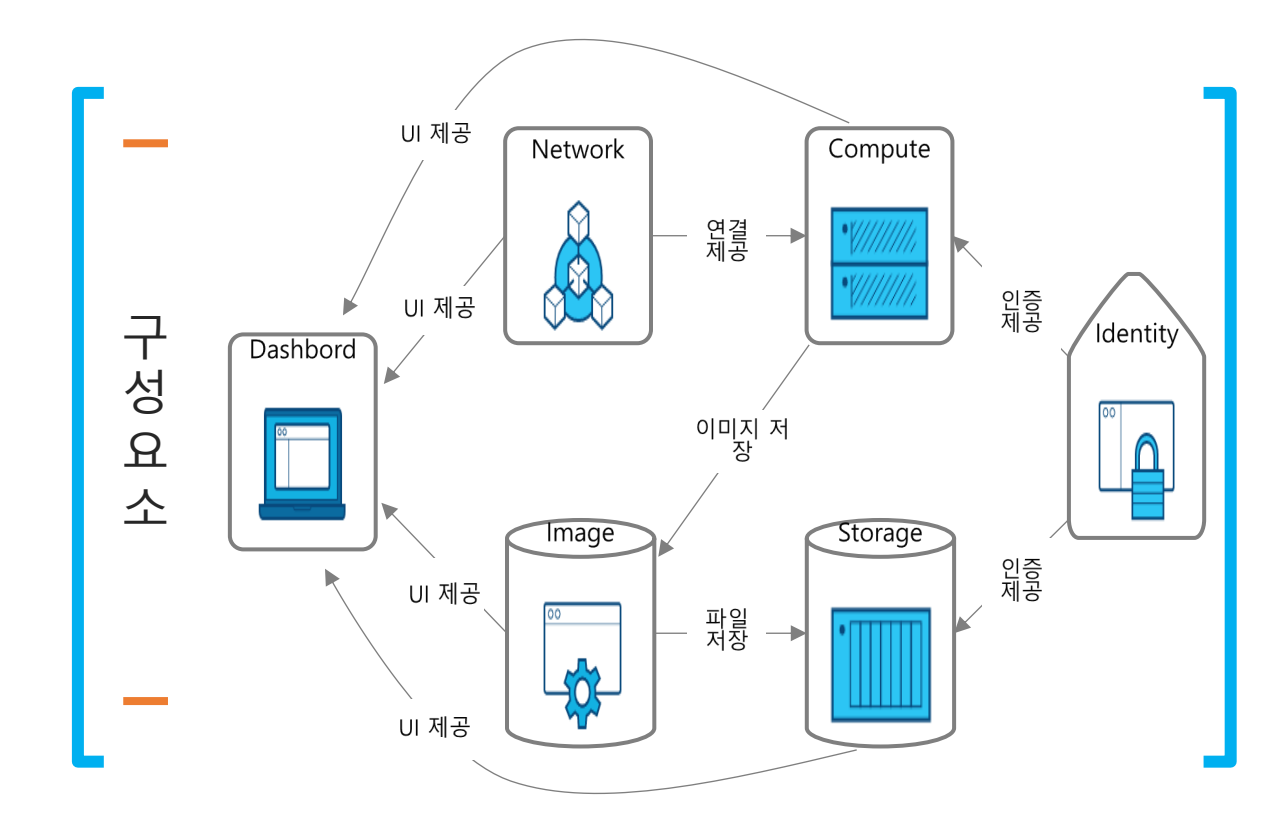

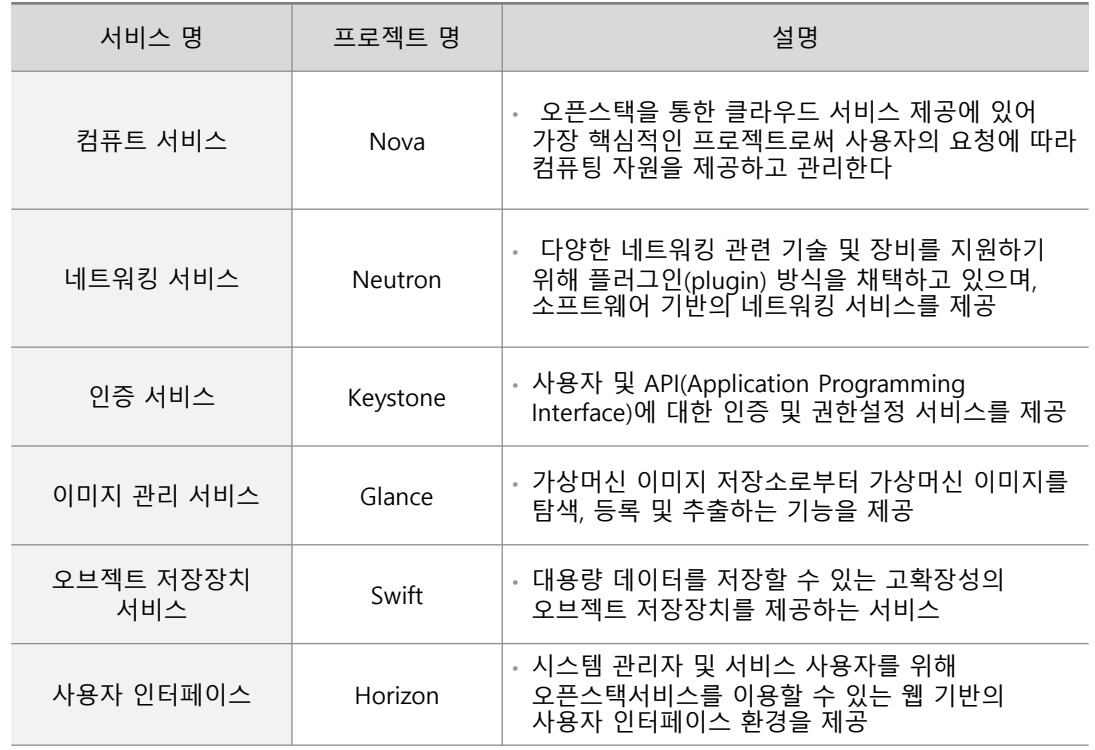

# **오픈스택 전체 구조 – 네트워크**

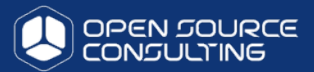

오픈스택(오픈스택)은 서로 다른 망으로 데이타와 스토리지와 복제망을 분리합니다. 이는 향후 각각의 노드들의 확장과 장애 SPOF 를 최소화 하고 bandwidth를 확보합니다.

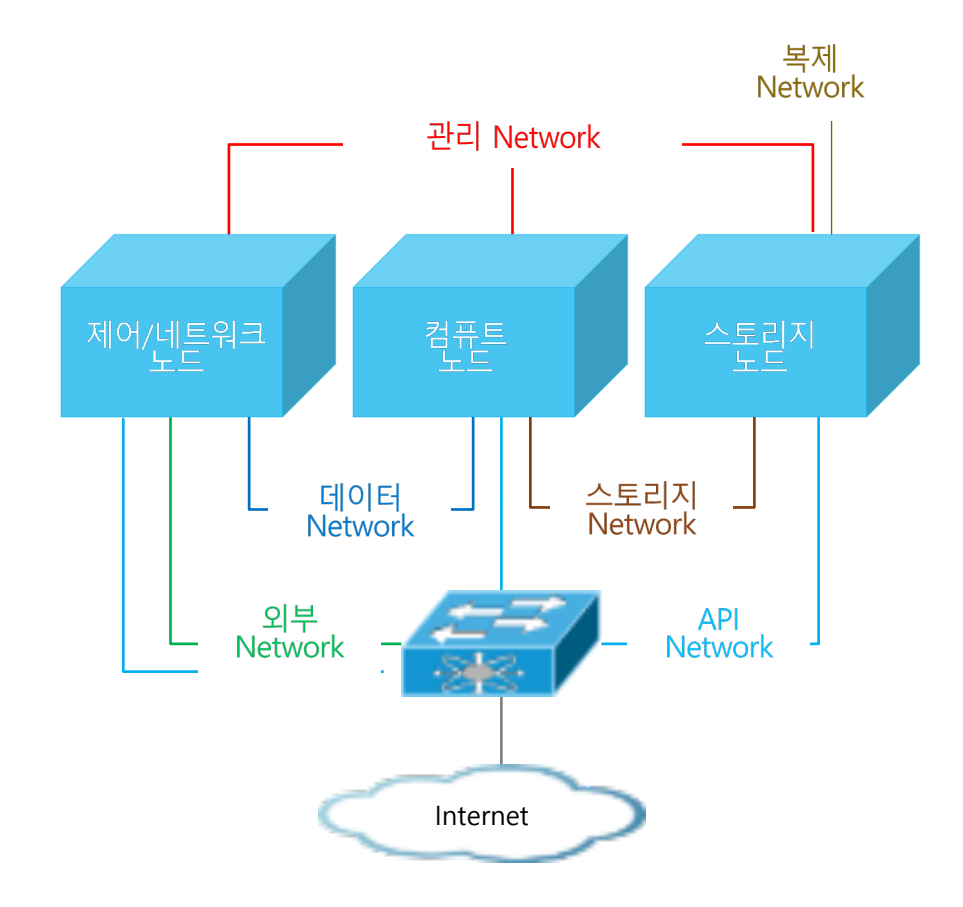

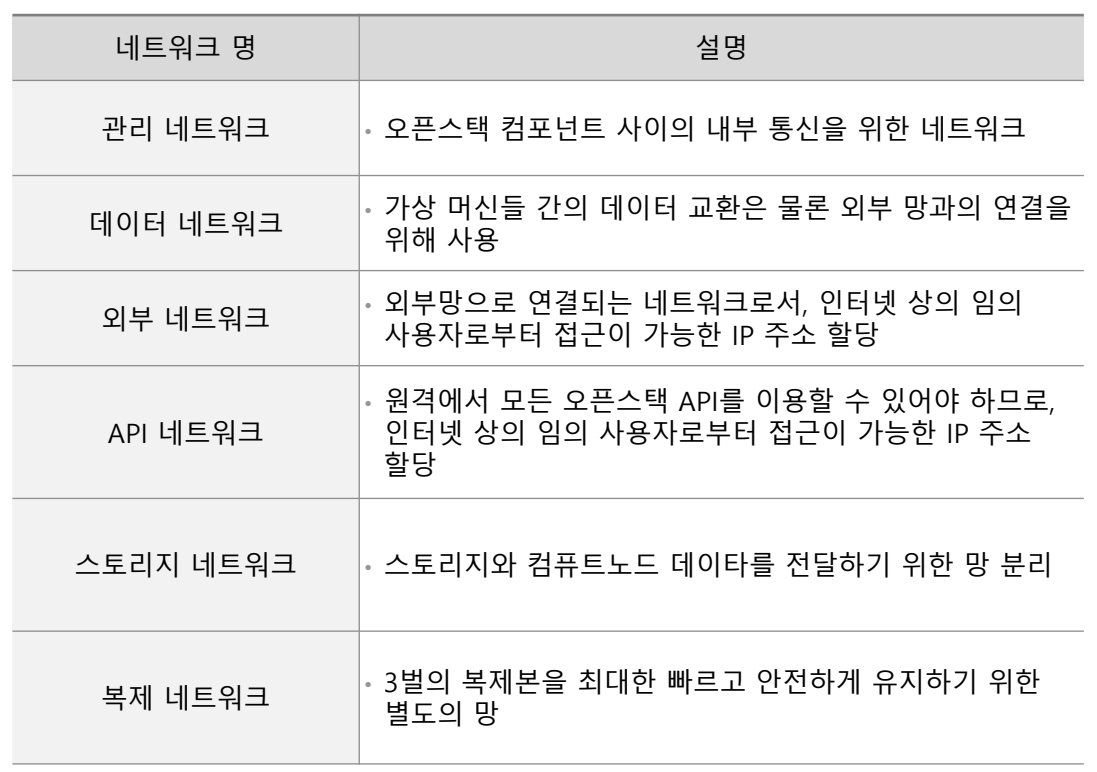

# **인프라 관점의 정보시스템 관리가 편리한 클라우드 구성**

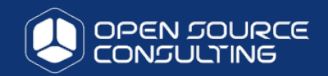

#### 전산실의 모든 영역을 대시보드 화면에서 콘트롤 가능한 클라우드 시스템 개요

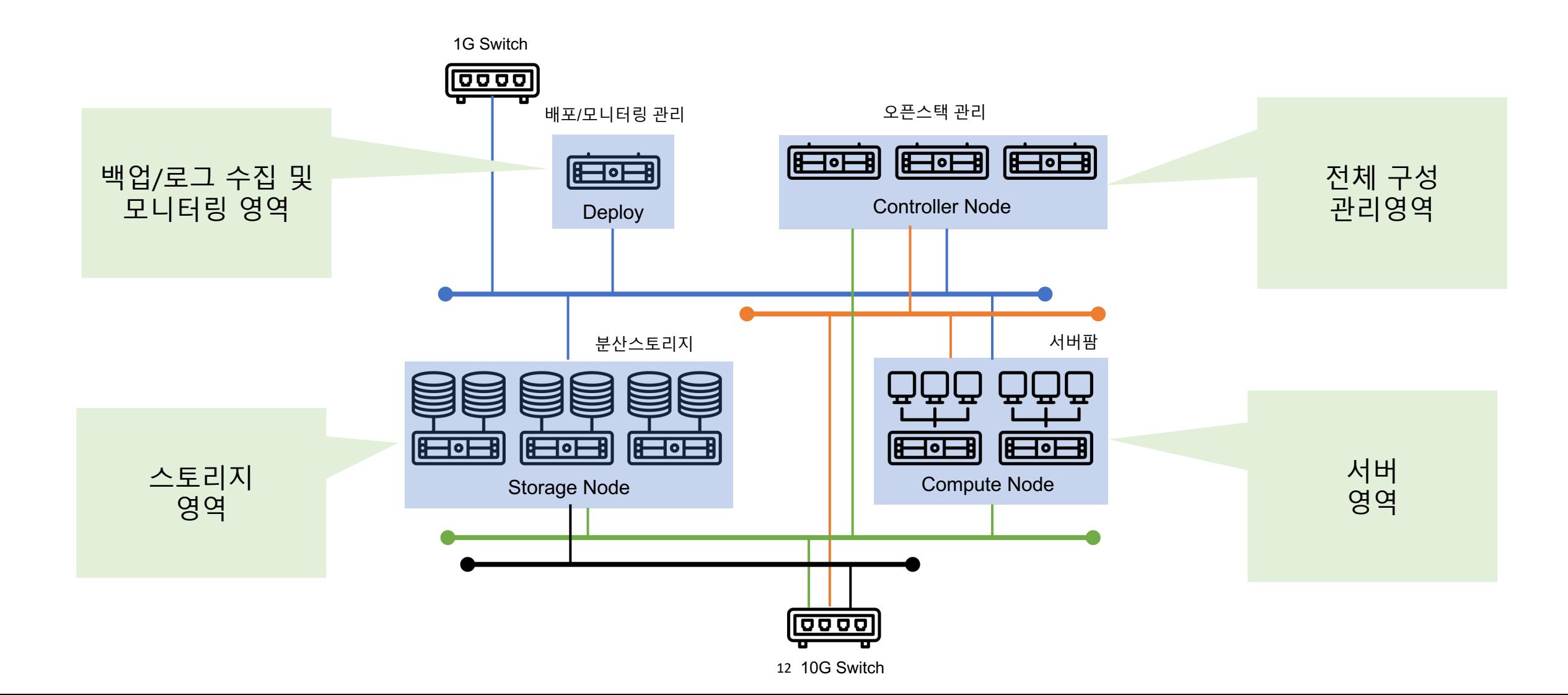

# **클라우드 구성을 위한 오픈스택 프로젝트들**

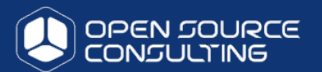

#### 46개의 프로젝트 중 본사 업무 특성에 적합한 프로젝트를 선별하여 구성하는게 가장 중요한 요소이며, 구성 후 최적화

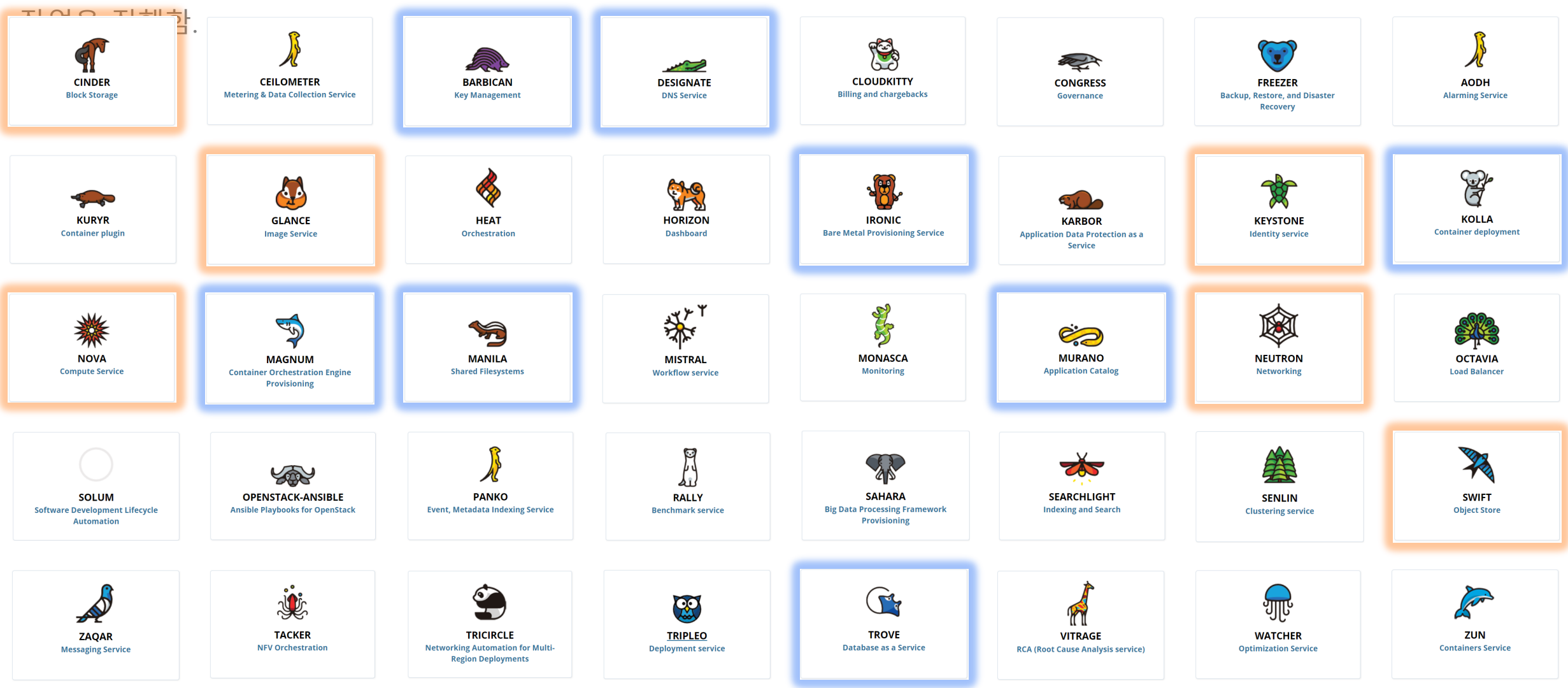

# **커뮤니티 버전을 활용한 밴더들의 오픈스택 패키징**

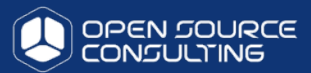

#### Private Cloud infrastruce

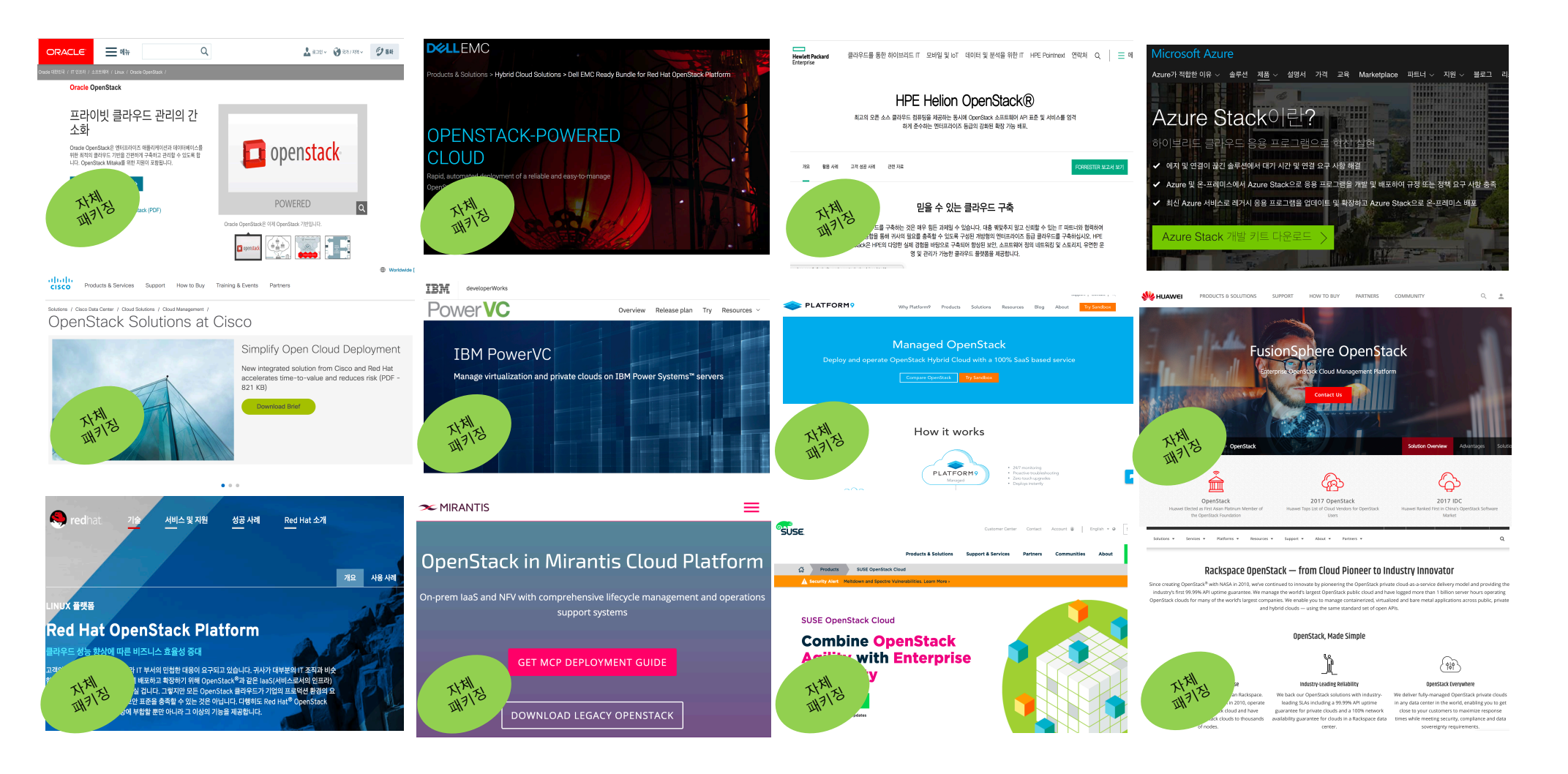

# **오픈스택 by 오픈소스컨설팅 packaging 구성**

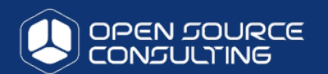

오픈스택 핵심 프로젝트는 성숙도 6이상의 안정성 확보를 기반으로 구성하고, 고객 업무 특성에 맞는 최적의 프로젝트 패키징

- ✔ Community Version은 가장 안정적인 오픈스택 version
- ✔ Community는 오픈스택의 Life-cycle system
- ✔ 오픈스택 community에는 수 많은 상용 vendor와 개발자의 지원이 이루어짐

Why 오픈소스컨설팅

✔ Community와 원활한 의사소통 및 오픈스택 전체적인 내부구조와 통찰력을 가진 연구팀 과 연구 지원팀 구성

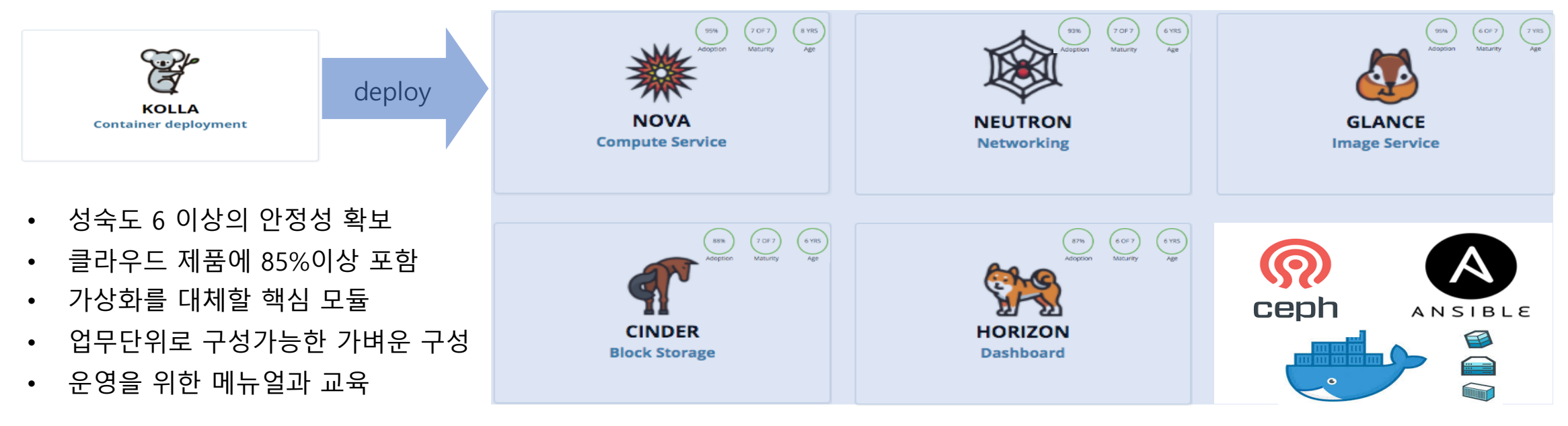

# **오픈스택의 비지니스적 요소**

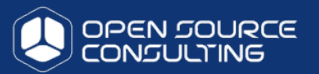

#### **Cost is #1 competitive advantage**

Ability to increase operational efficiency

Accelerating innovations and compete by deploying applications faster

Standardize on Open Platform and API

Avoid vendor lock-in

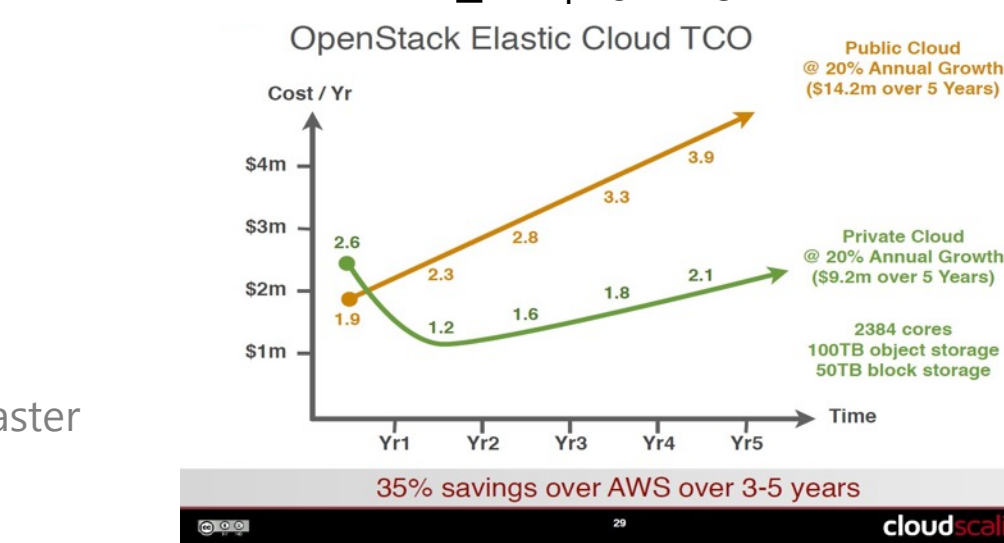

오픈스택 vs AWS

#### 1. 오픈스택 vs V사 제품 (N\*\*+V\*\*+V\*\*)

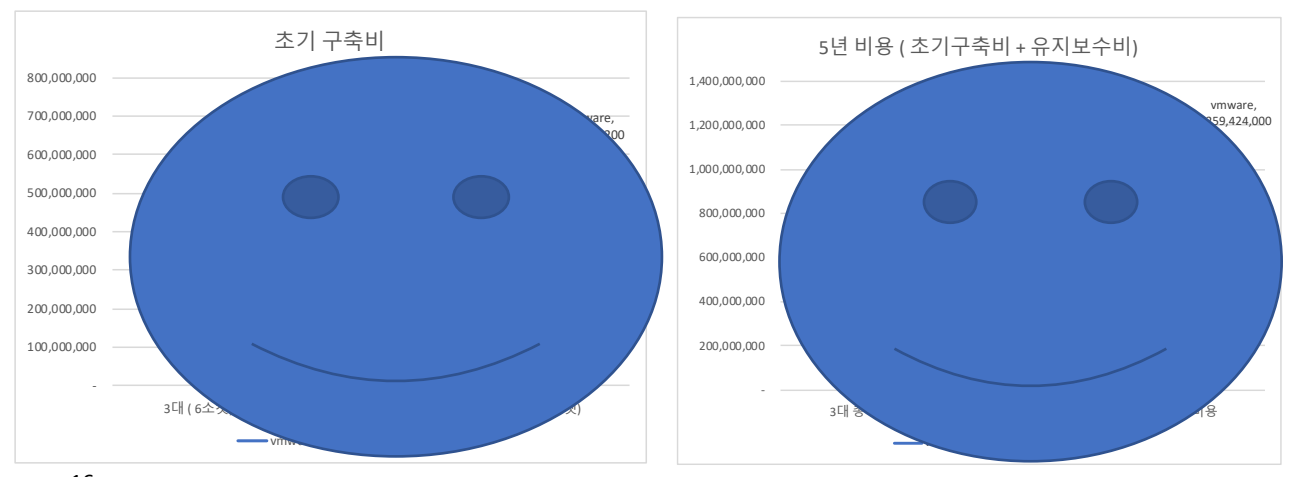

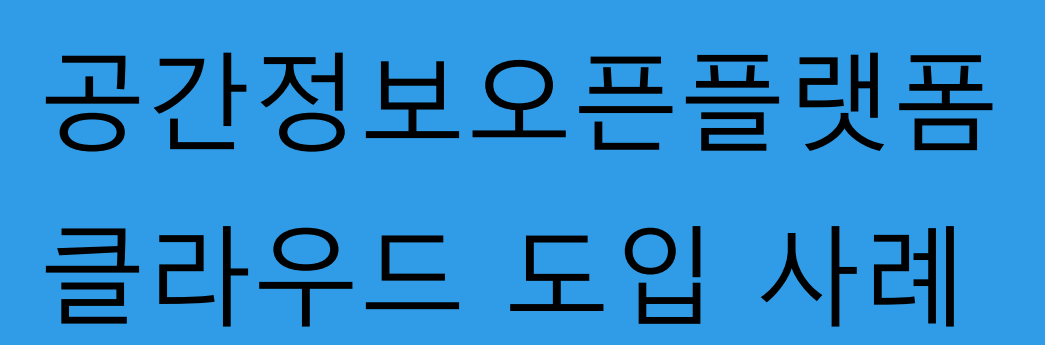

국토부

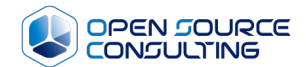

### **도입 사례 – 공간정보 오픈플랫폼(브이월드)- 유지보수 중**

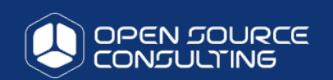

공간정보 오픈플랫폼 서비스의 성능 향상을 위하여 기존 UNIX 기반의 시스템을 오픈스택 + open source SW 기반의 플랫폼 구성

- ▶ 기관 : 국토교통부 공간정보진흥과
- ▶ 수행 년도 : 2017년 7월 10일 ∼ 2017년 12월 31
- Ø 운영사 : 공간정보산업진흥원 , 아이씨티웨이㈜
- Ø 구축 사: 오픈소스컨설팅

공간정보 오픈플랫폼 운영 담당자 인터뷰 中 " 구축된 인프라 결과물은 100% 만족합니다. 특히, 성 능 향상 부분과 서비스 장애 부분은 획기적입니다. 3년 간 실질적인 HW 장애가 서비스 장애로 이어지는 경우 는 한번도 발생하지 않았습니다. 대국민 서비스에 절대 적으로 필요한 안정성을 확보하려면 클라우드 도입을 적극 추천합니다. "

▶ 도입배경: 국토교통부는 지난 2012년부터 공간정보 오픈플랫폼 브이눨드 서비스를 제공하고 있으며, 기존 운영 인프라

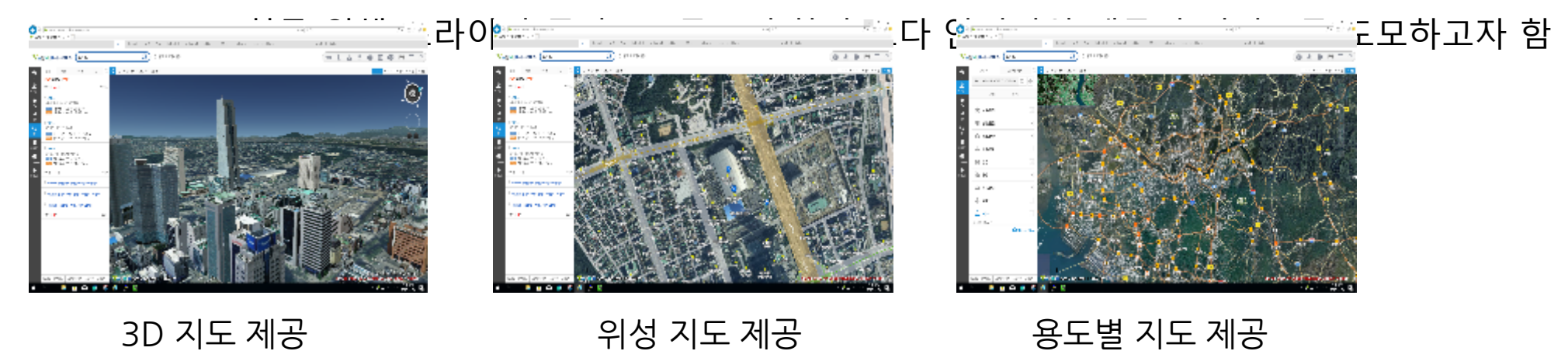

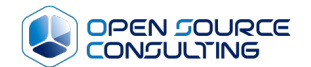

# 코인제스트 하이브리드 + 가상화폐거래소 (글로벌 9위 / 국내 2위 거래량 2018년 9월 5일 기준)

### **도입 사례 - 가상화폐 거래소(코인제스트- www.coinzest.co.kr)**

강력한 보안, 안전하고 편리한 거래를 지향하는 암호화페 거래소에서 ISO27001 인증을 통한 글로벌 보안 Hybrid Claph 구축이제스트

- Ø 수행 년도 : 2018년 1월 1일 ~ 6월 31일 유지보수중
- ▶ 운영사 : 코인제스트, 현진 ICT
- ▶ 구축 사: 오픈소스컨설팅
- Ø 도입 솔루션: 오픈스택(Open Stack), 셰프 스토리지(Ceph Storage)
- Ø AWS Public Cloud : 보안(DMZ zone) 구성과 초기 투자 비용을 고 려해 WEB 서버는 AWS로 구현
- Ø 오픈스택 Cloud : 안정적이고 유연한 인프라 구축을 위해 WAS/DB/coin 서버는 오픈스택 사용

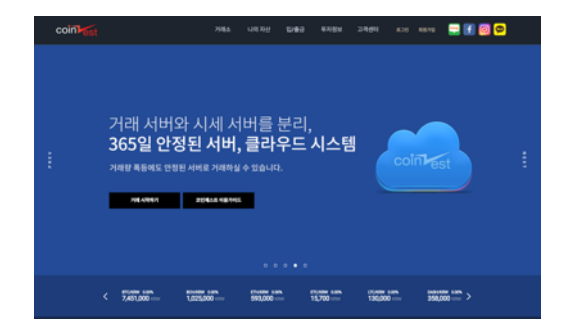

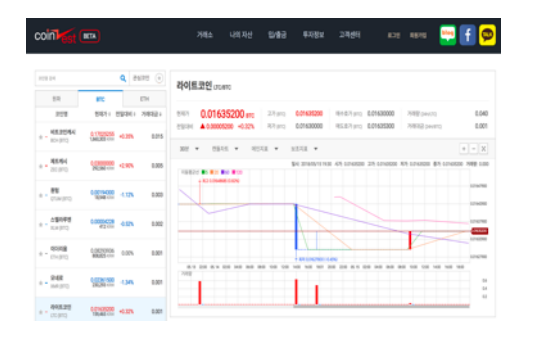

### 스토리지 최적화 § ceph pool을 SSD와 SATA disk pool로 불리 § journal 영역 SSD로 구성 § ceph 관리노드를 오픈스택 관리노드에 같이 구성

#### 하이브리드 클라우드

OPEN SOURCE **CONSULTING** 

▪초기투자비용을 최소화 한 하이브리드 클라우드 구축 ▪오픈스택 앞단에 망 연계 솔루션을 통한 망분리 구축 ■ 지속적인 지갑서버 증가를 대비한 확장성 보장

#### VM 최적화

§ web/was/db VM을 오픈소스 DB로 구축

§ DB는 multi-master로 구성하여 확장성 확보

§ 개발/운영을 같은 인프라에 구축

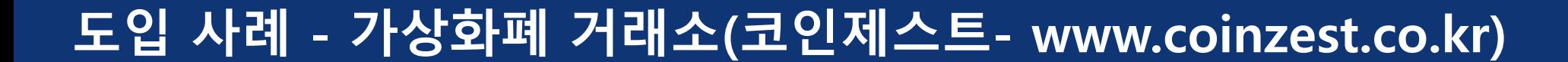

**오픈스택 + Ceph 3.0 구성 내용**

# [발표화면 참조]

**OPEN SOURCE** 

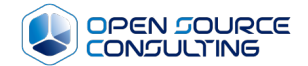

# 시연

**test infra 구성**

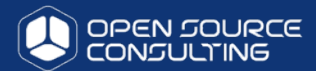

#### u 서버 사양 : HP DL380 Gen8 / 12core / 128G MEM

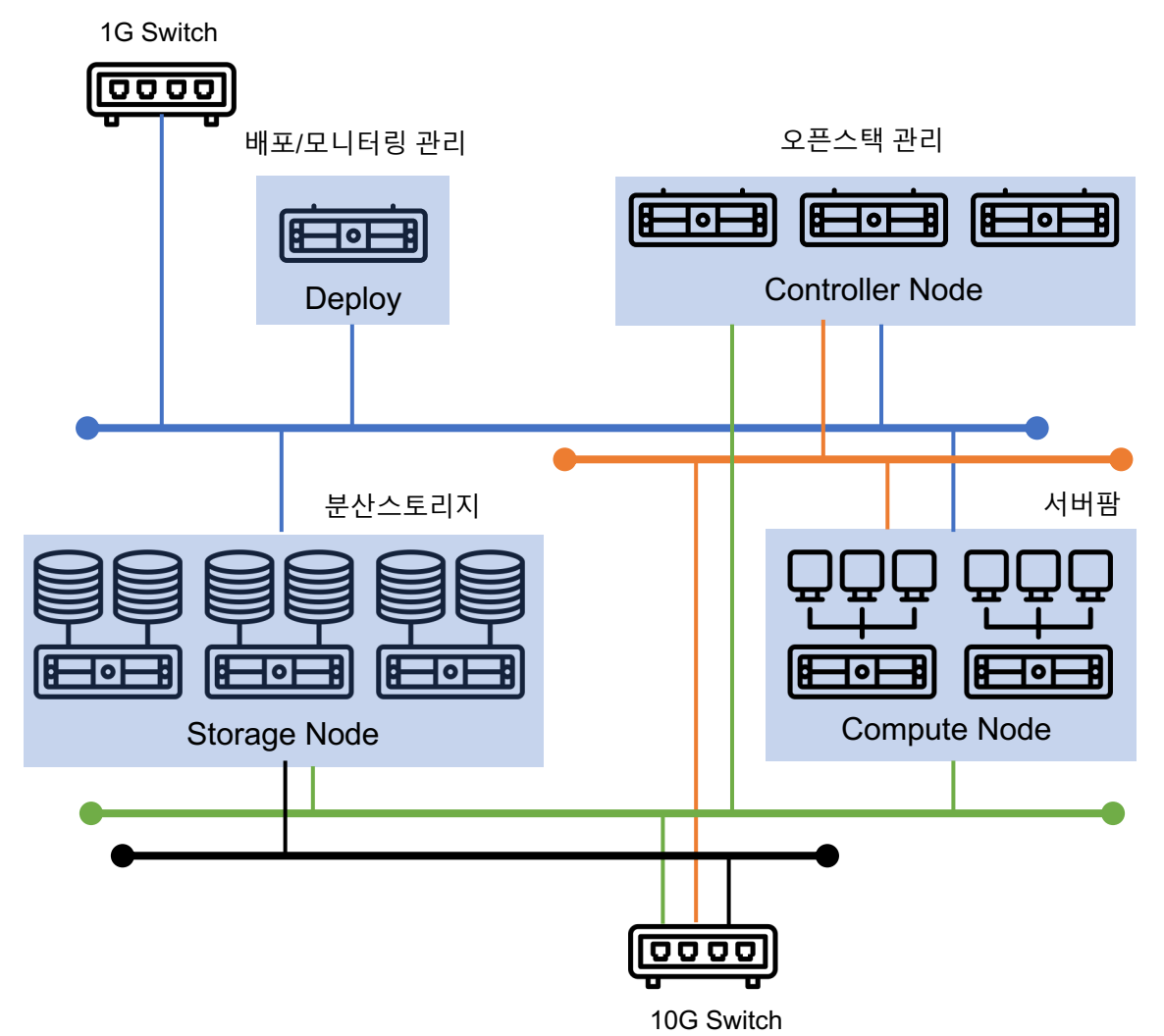

#### 오픈스택 & ceph 정보

오픈스택 – kolla & kolla-ansible Version : 6.0.0(queens)

Ceph-ansible Version : ceph-luminous

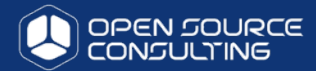

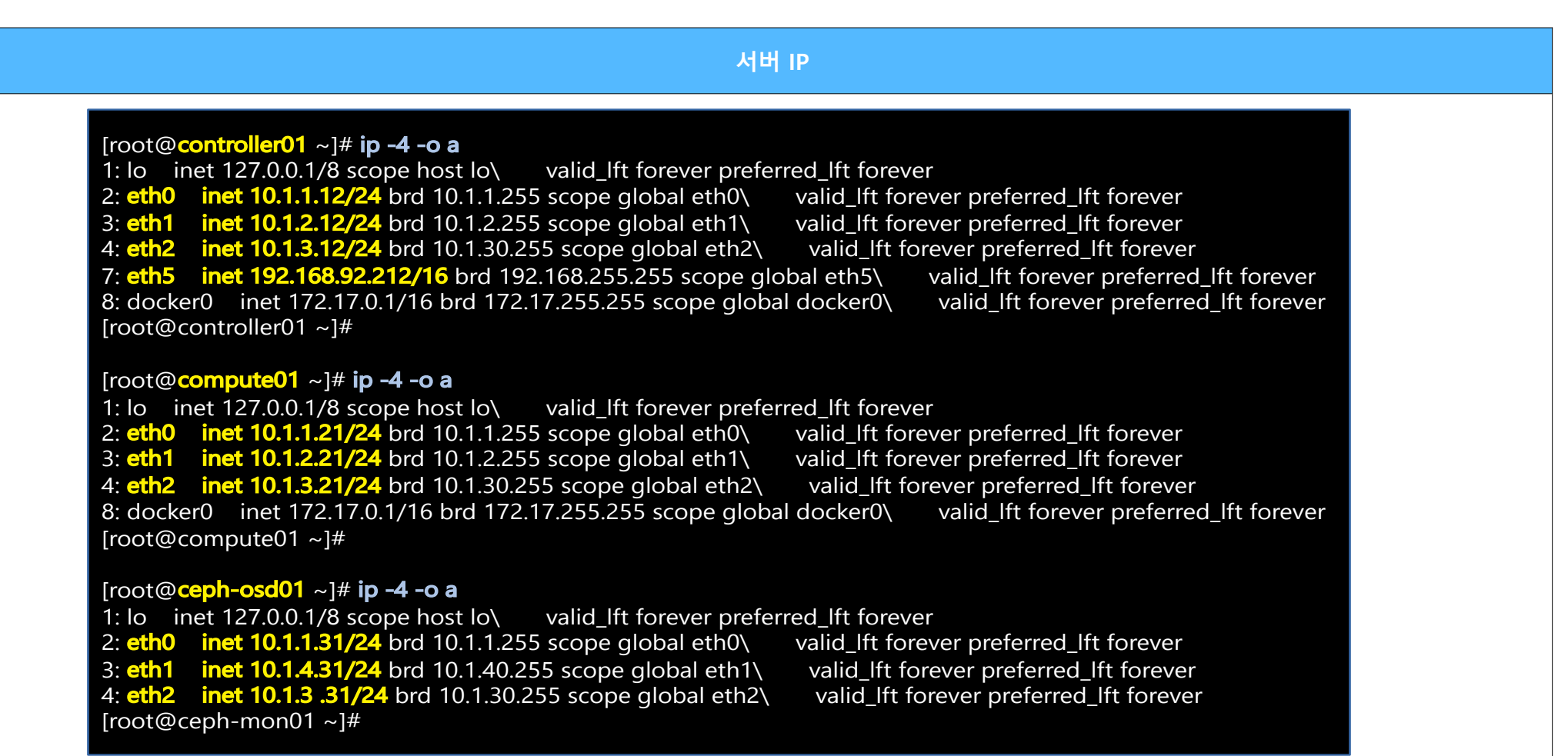

# **GUI 화면**

간단한 dashboard 구성

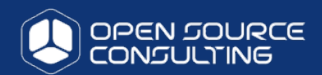

Denstack. admin - $\triangleq$  admin  $\star$ 프로젝트 프로젝트 / Compute / 인스턴스 API 엑세스 인스턴스 Compute  $\sim$ 개요 필터 & 인스턴스 시작 Instance  $ID = \star$  $O[|U|X]$ 인스턴스 이름 이미지 이름 IP 주소 Flavor 키 페어 Status 가용 구역 작업 전원 상태 생성된 이후 시간 작업 표시할 항목이 없습니다. 키페어 景景  $\rightarrow$ 네트워크  $\rightarrow$ 관리  $\rightarrow$ 인증  $\rightarrow$ 

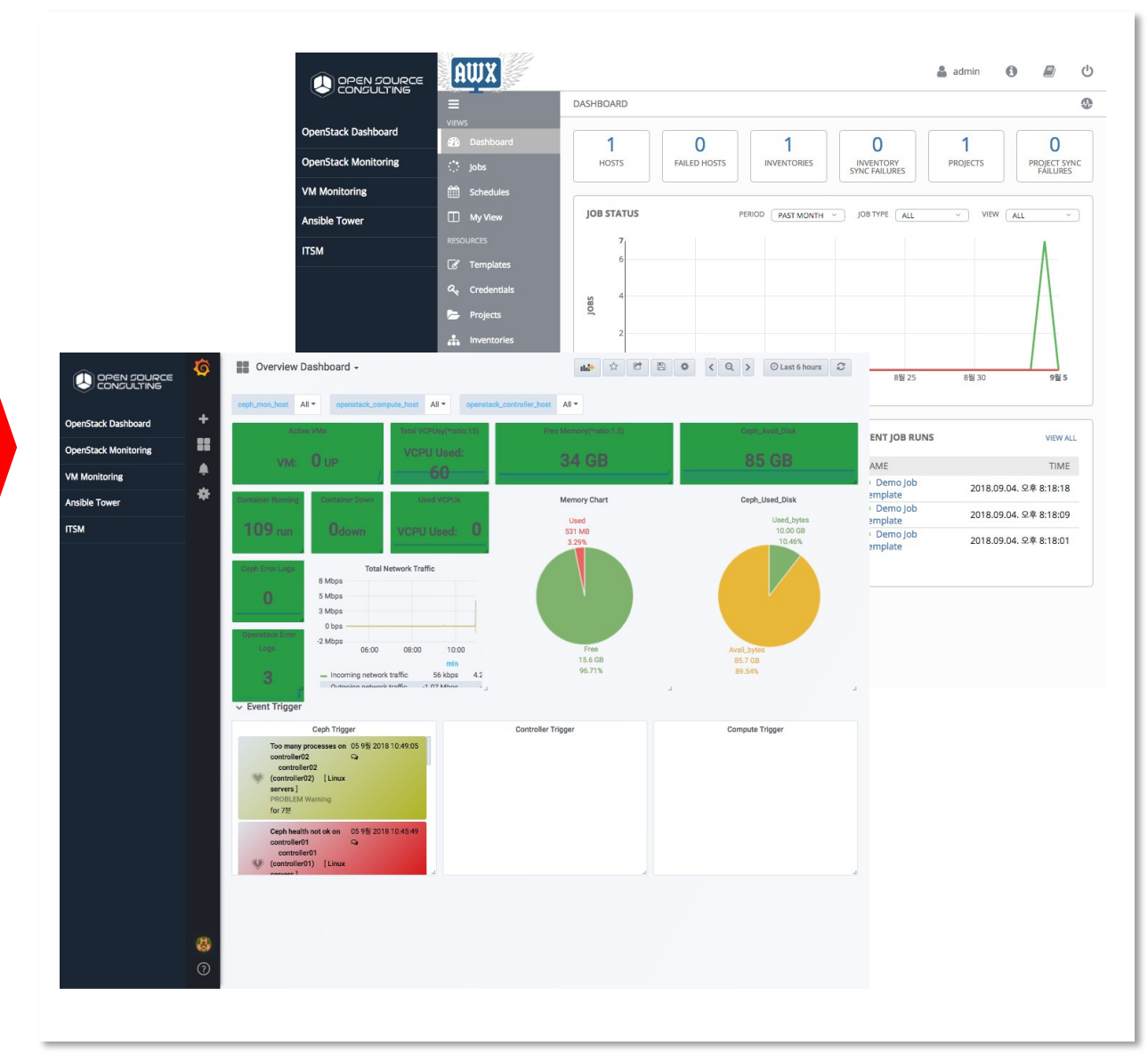

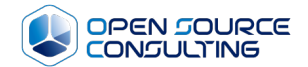

# 시연 - admin 작업

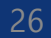

# **프로젝트 쿼터 설정**

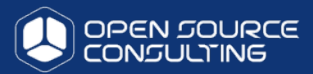

#### 프로젝트는 각 프로젝트의 자원 사용 쿼터 설정이 적용

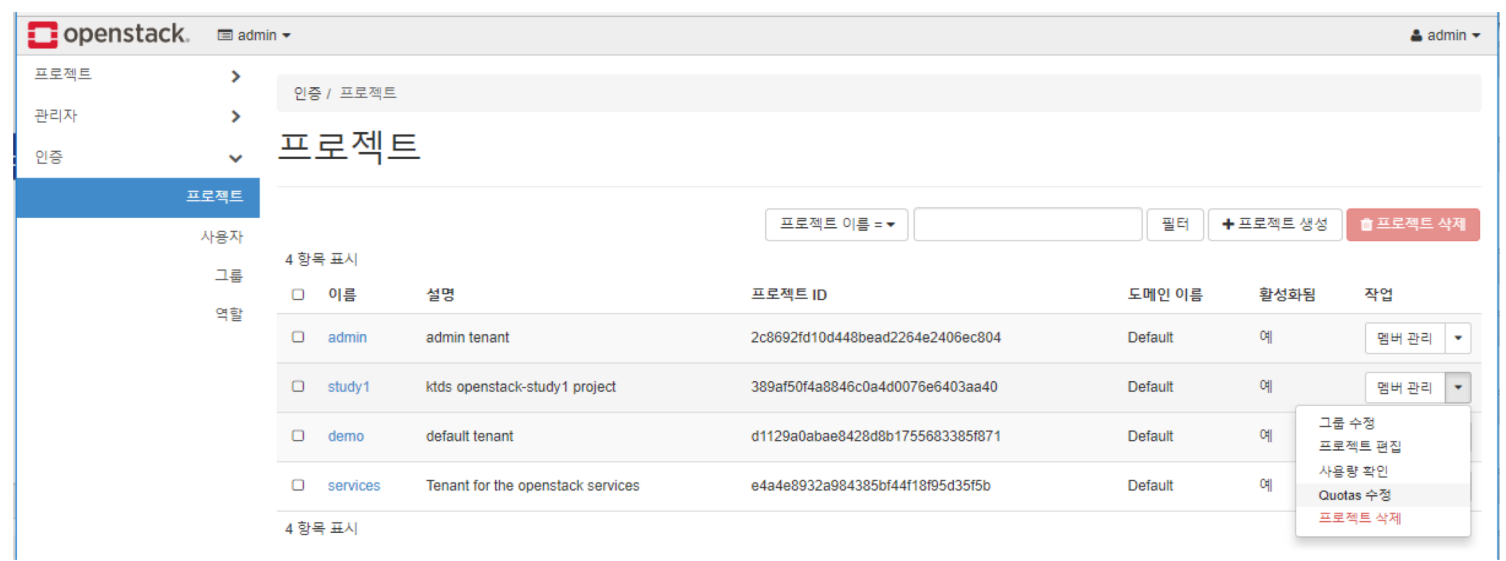

인증 / 프로젝트 / 프로젝트 사용량

#### 프로젝트 사용량

사용량 요약

1 항목 표시

#### 사용량을 조회할 기간을 선택하세요:

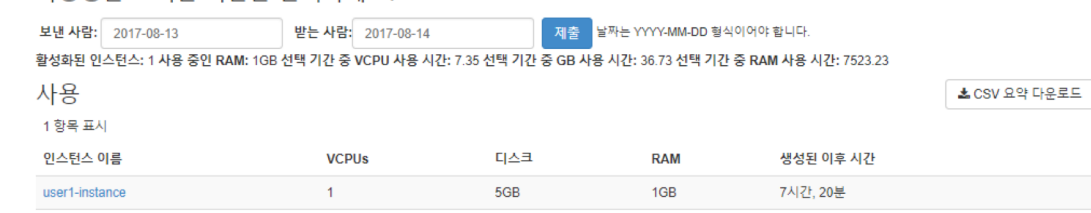

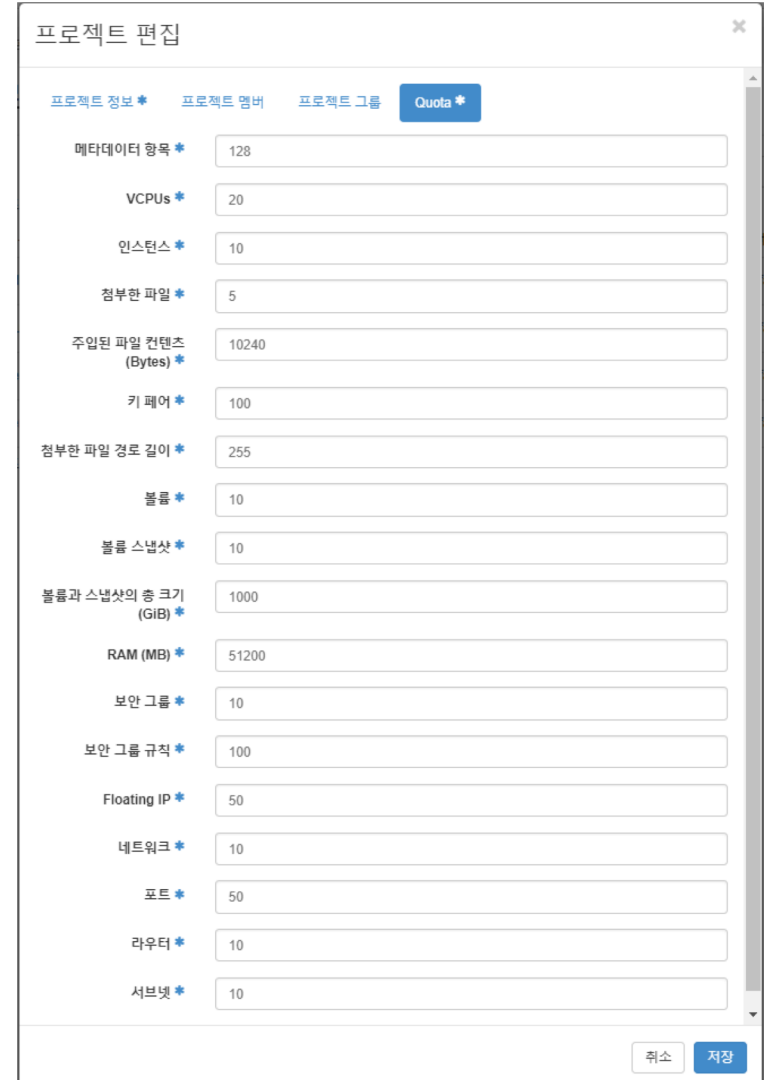

# **이미지 관리 가능**

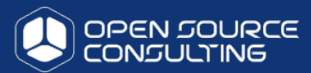

### 이미지 관리 / 등록 / 편집 / 삭제 가능

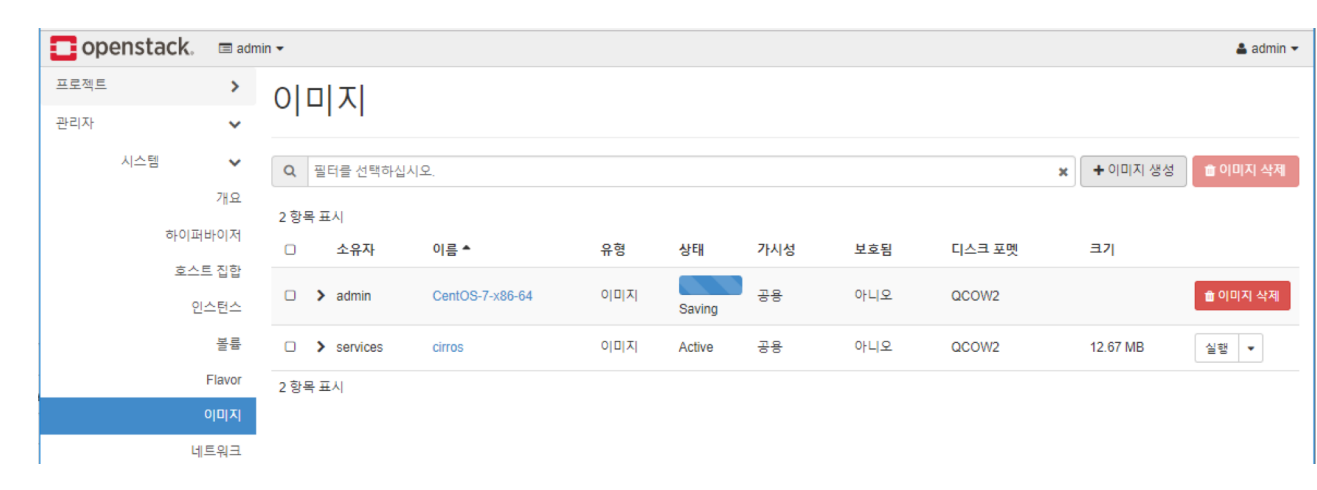

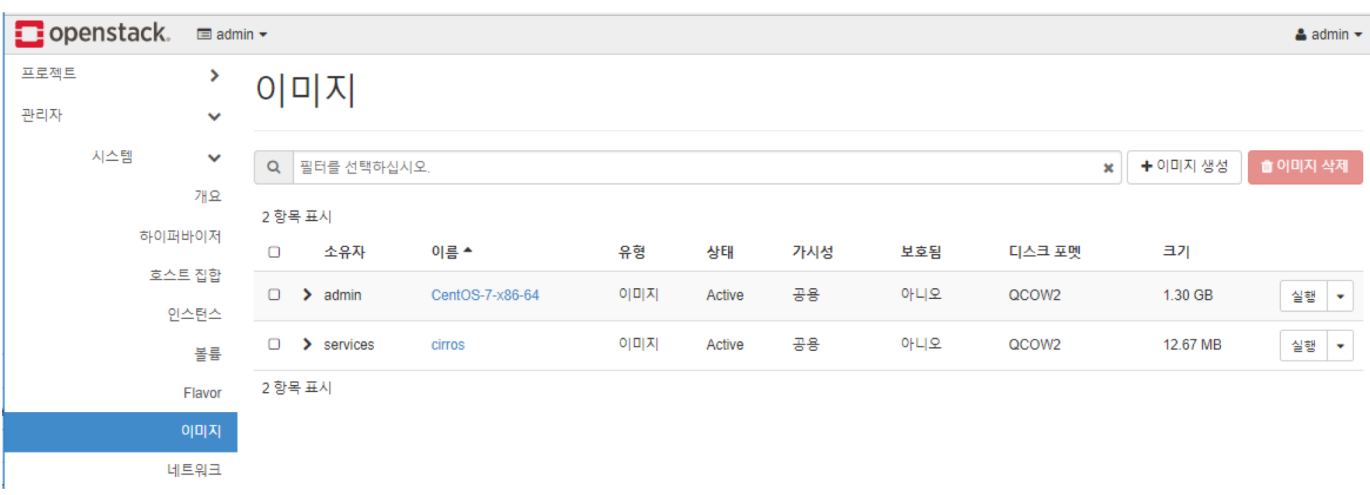

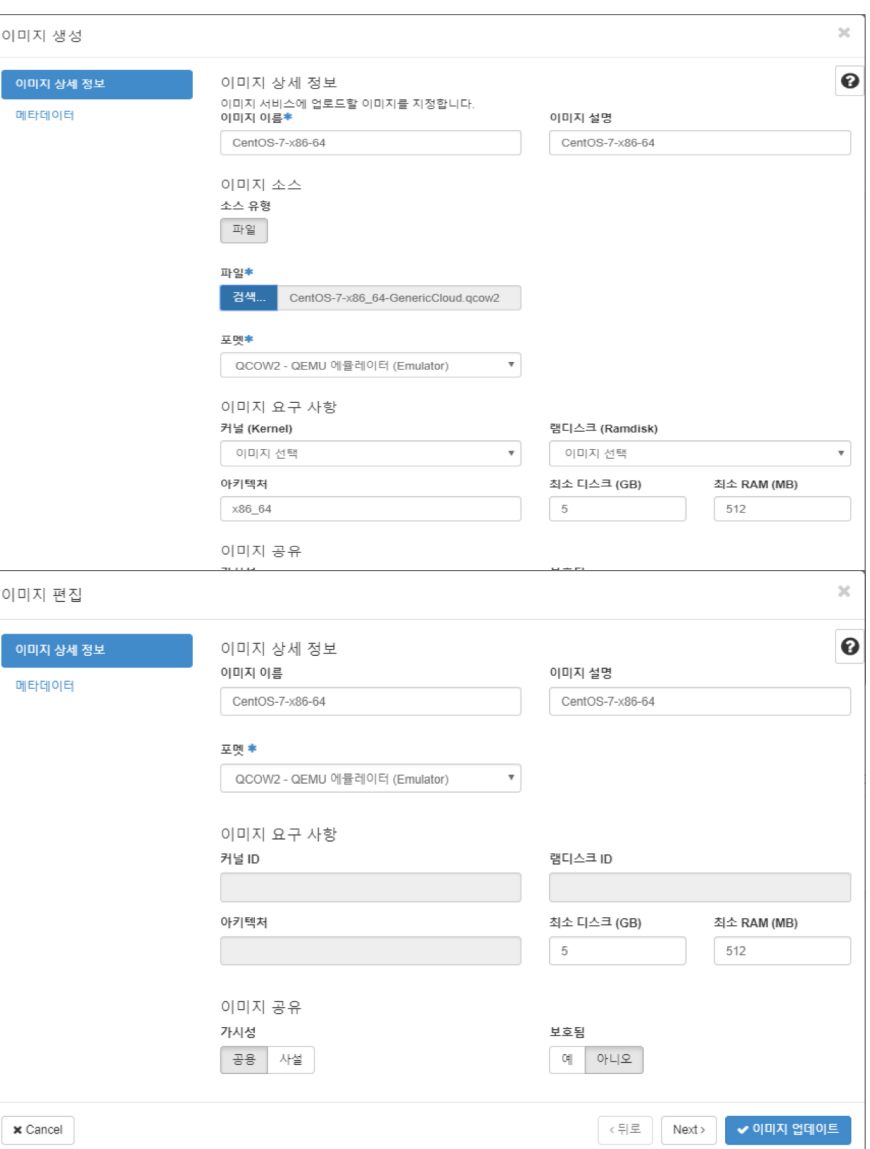

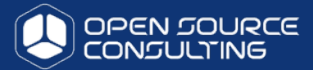

#### 프로젝트 내에 multi-network 지원

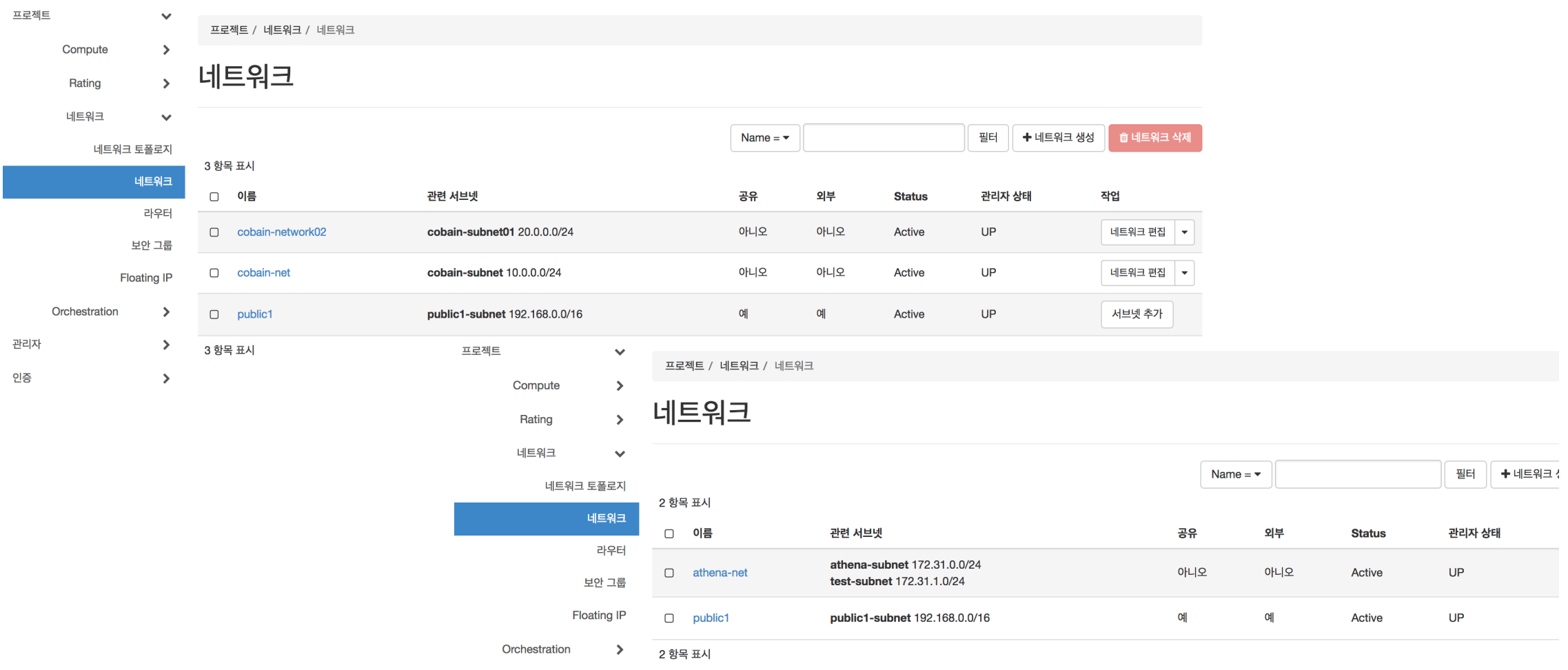

# **프로젝트 관리 및 사용자 관리 기능 제공**

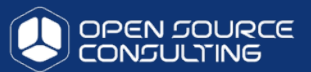

 $\mathbf{M}$ 

#### 프로젝트별 멤버/Quota

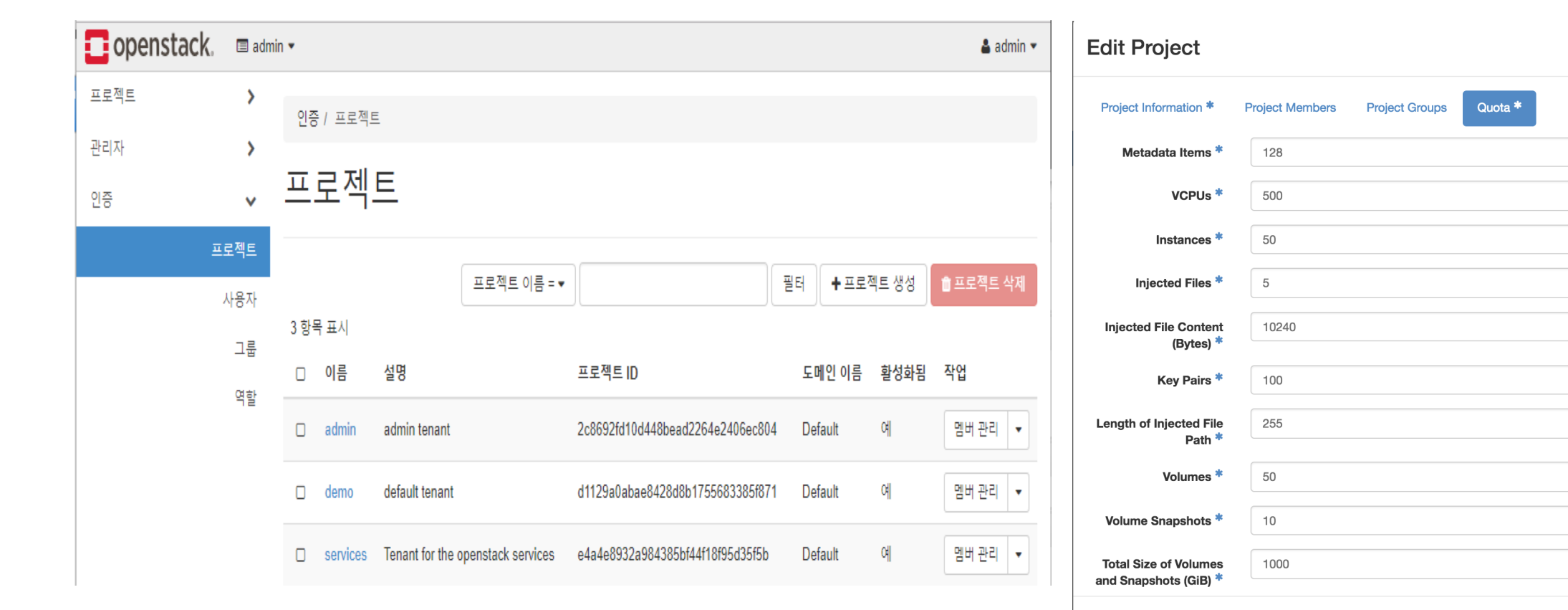

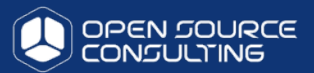

#### 사용자가 직접 가상머신 구성 가능(스토리지 포함)

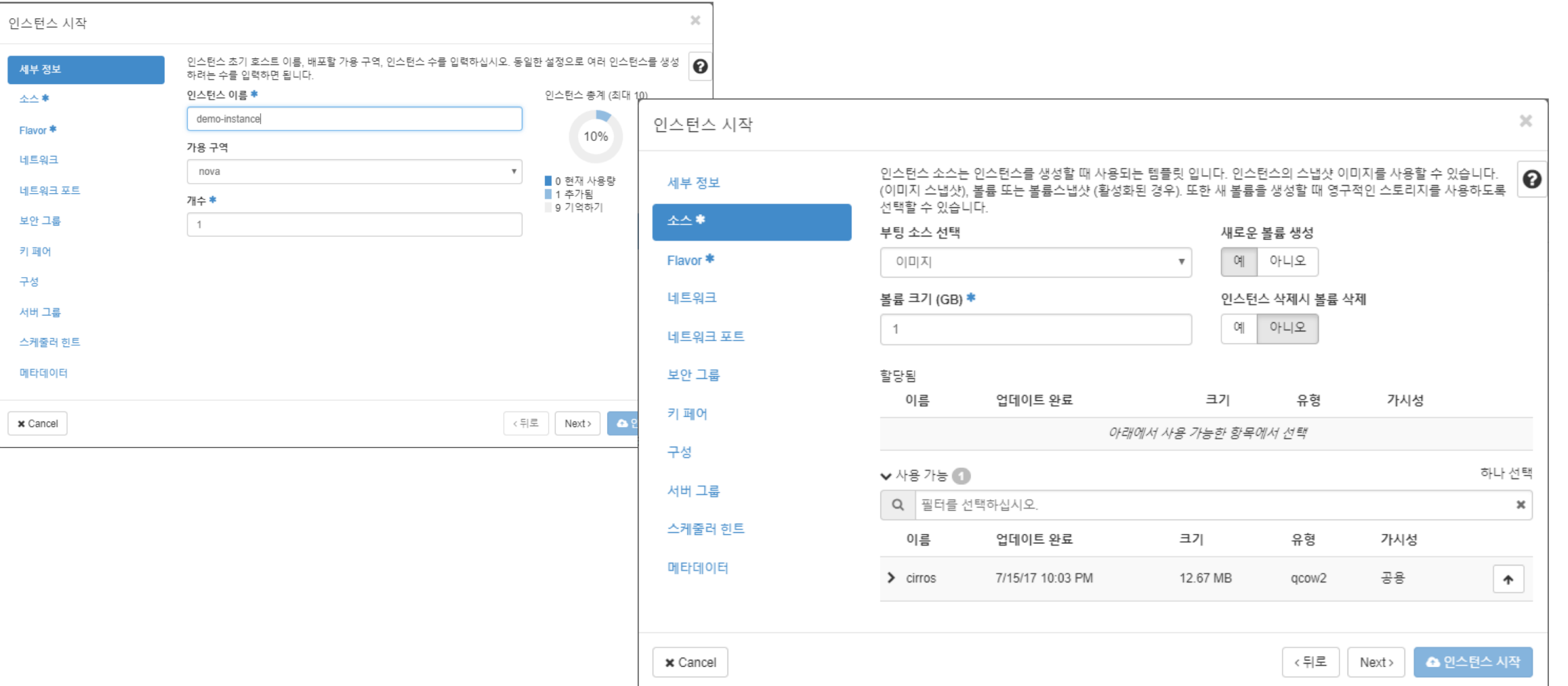

# **Network 별/VM 별 security group 지원**

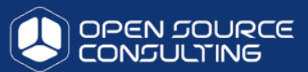

#### VM별 security 지원

#### VWORLD-VM-PTW02\_test

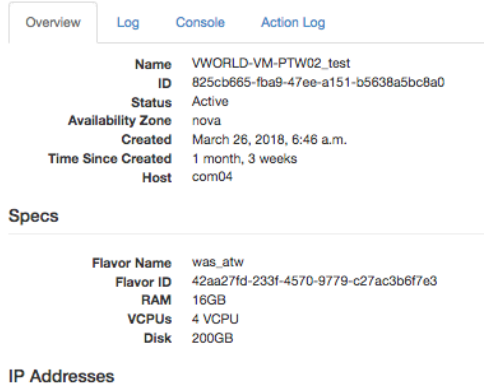

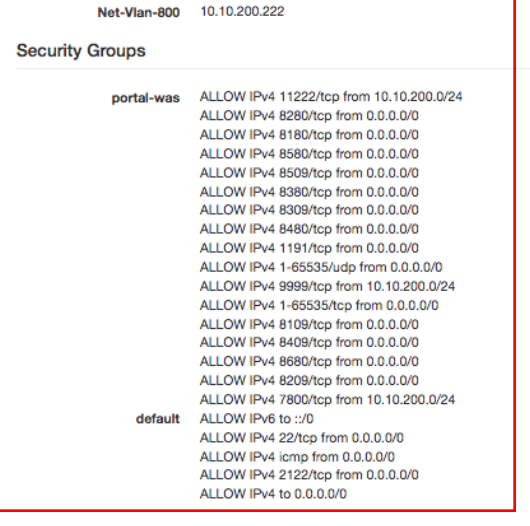

#### **Security Groups**

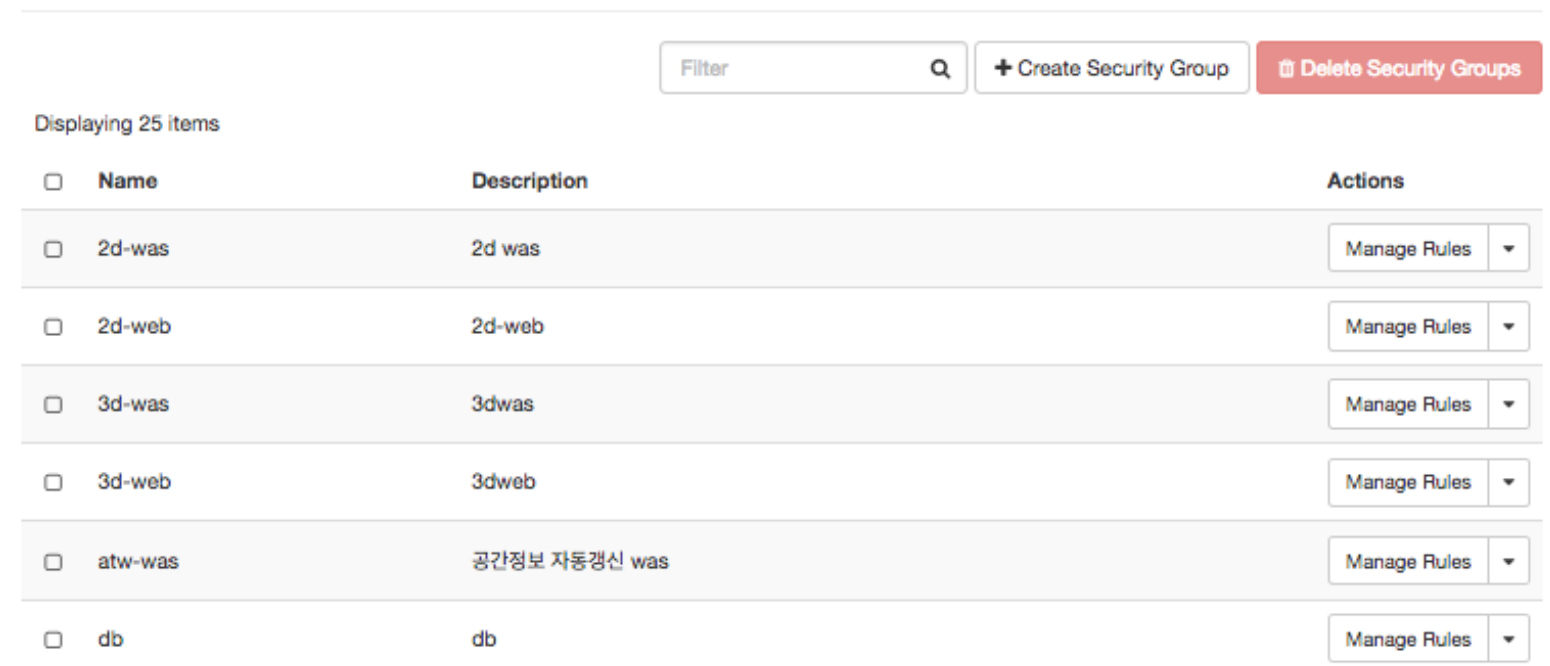

# **프로젝트 보안 그룹 규칙 추가**

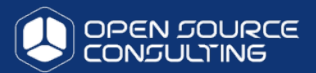

### 보안규칙 추가

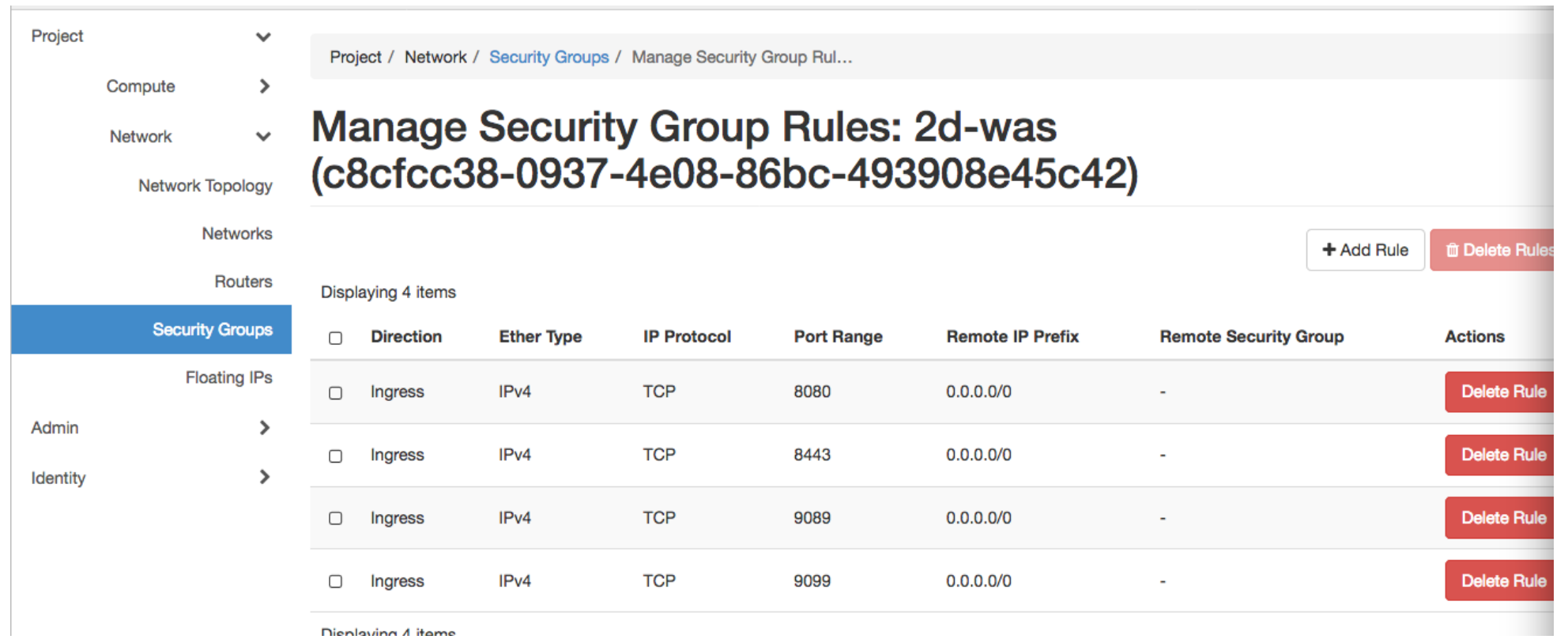

## **인스턴스 관리**

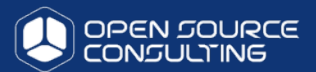

### 인스턴스 관리 기능

#### **Instances**

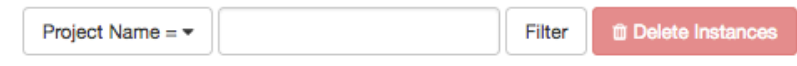

#### Displaying 48 items

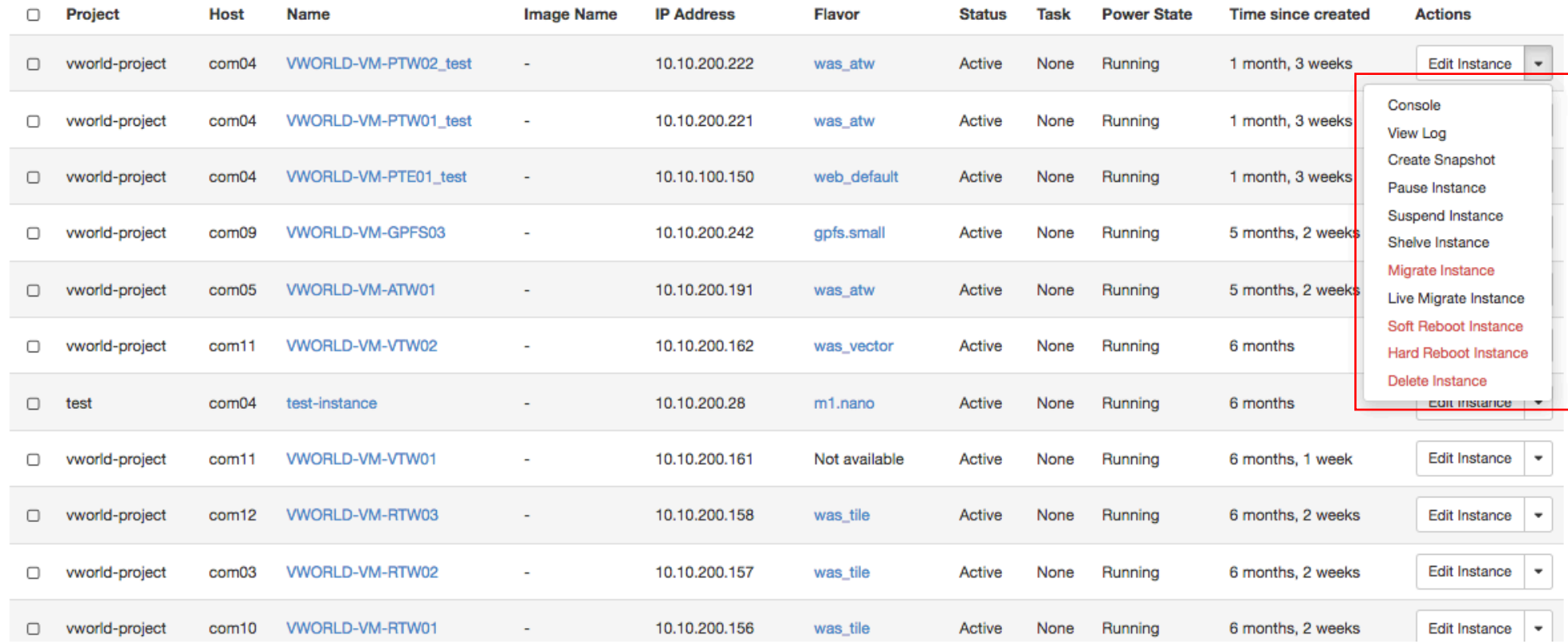

## **VM 콘솔지원**

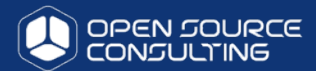

### 인스턴스별 콘솔 지원

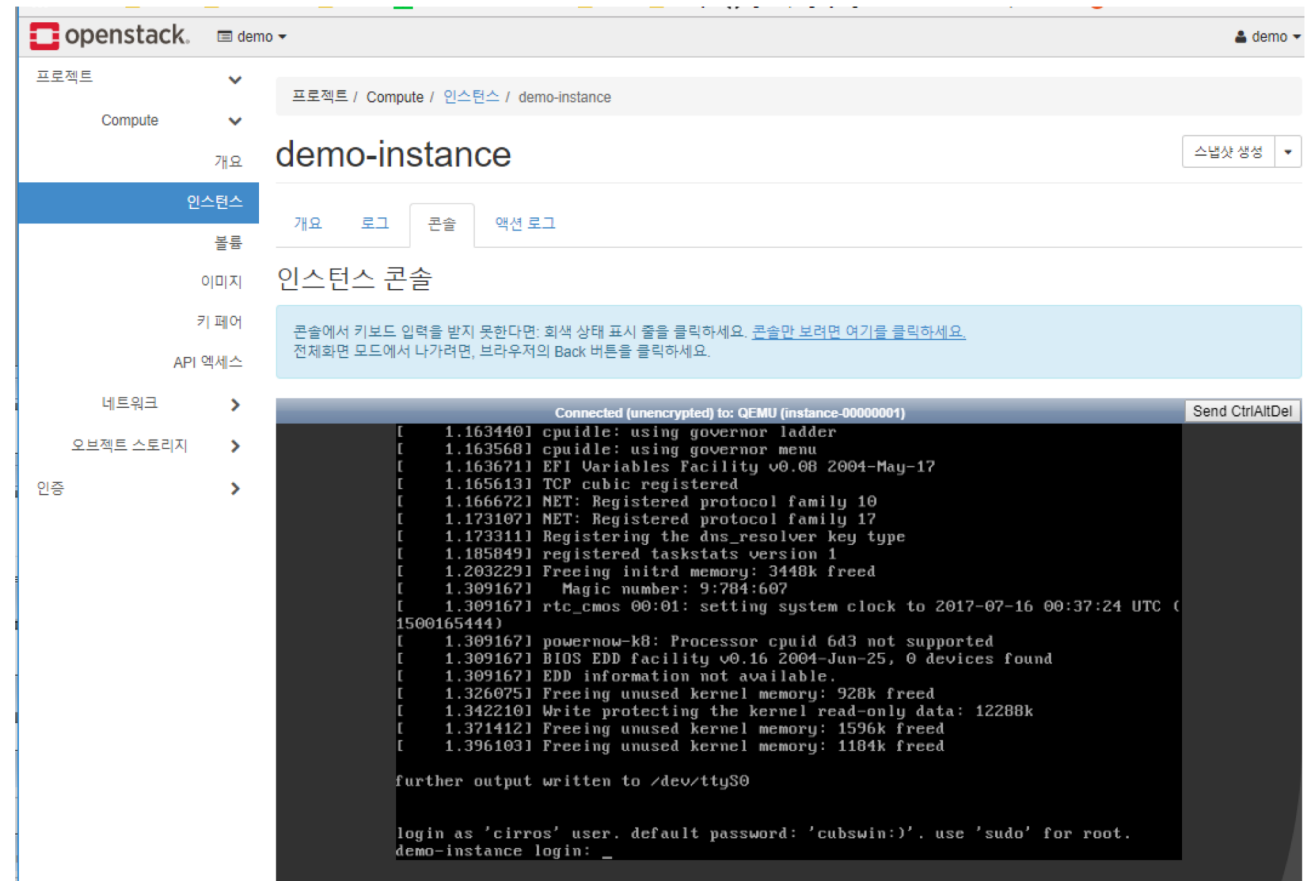

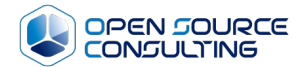

# 시연 – 장애 조치 및 모니터링

# **장애시 live-migration을 통한 조치**

- **서버의 리소스를 blocking하고, 메모리를 공유스토리지단으로 내려, 다른 서버에서 활성화하는 livemigration을 사용합니다.** 
	- Planned Downtime  $\rightarrow$  live-migration
		- $\checkmark$  Host Maintenace
		- $\checkmark$  Host Rolling updates
		- $\checkmark$  Host Power Optimization

리눅스 단일 서버의 한계 극복 → 다운타임 zero의 서버 이관 장애 사전 진단시 Live-migration으로 사전 장애 조치 가능

(SAN의 shared storage구조와 / Haredware Network Switch 구조인 기존 VMWARE 가상화의 한계 극복)

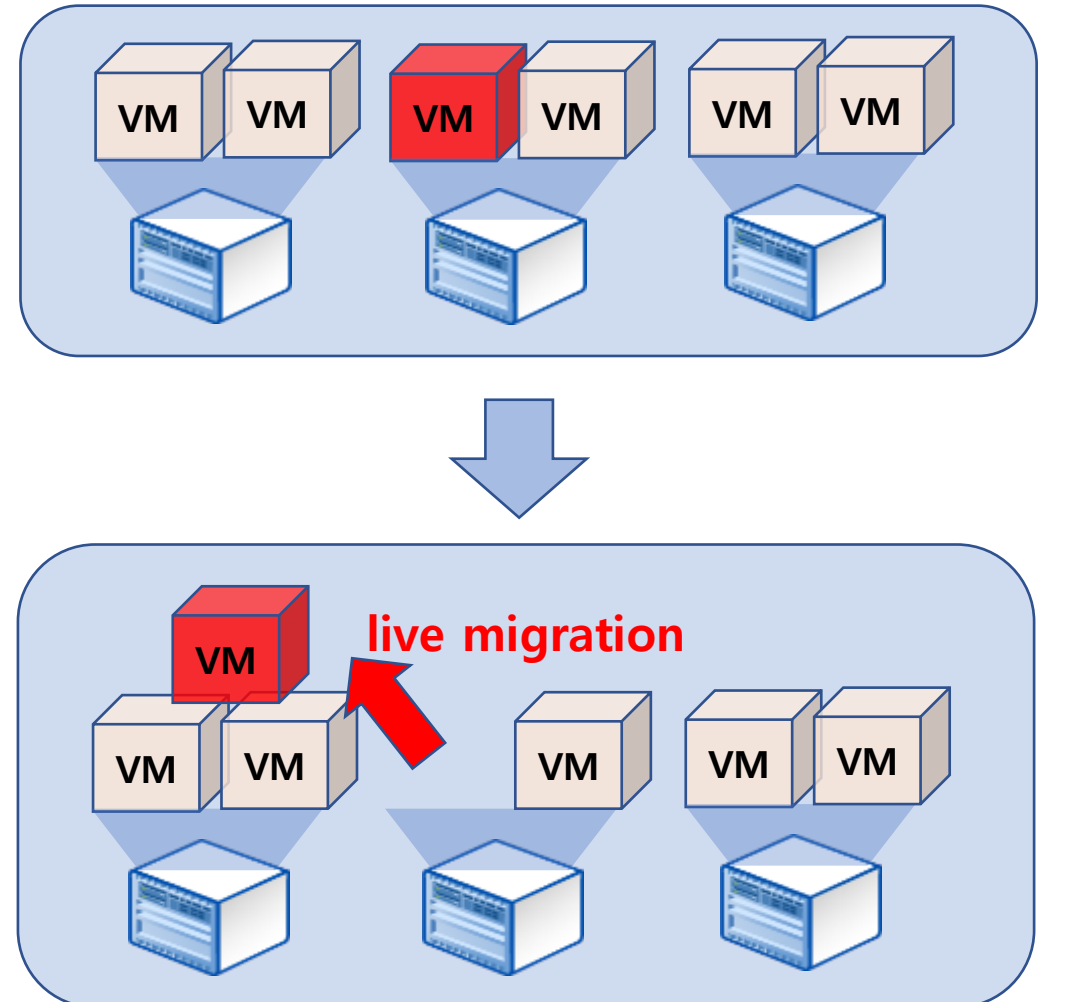

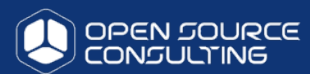

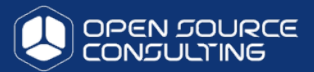

#### 인스턴스 실시간 마이그레이션

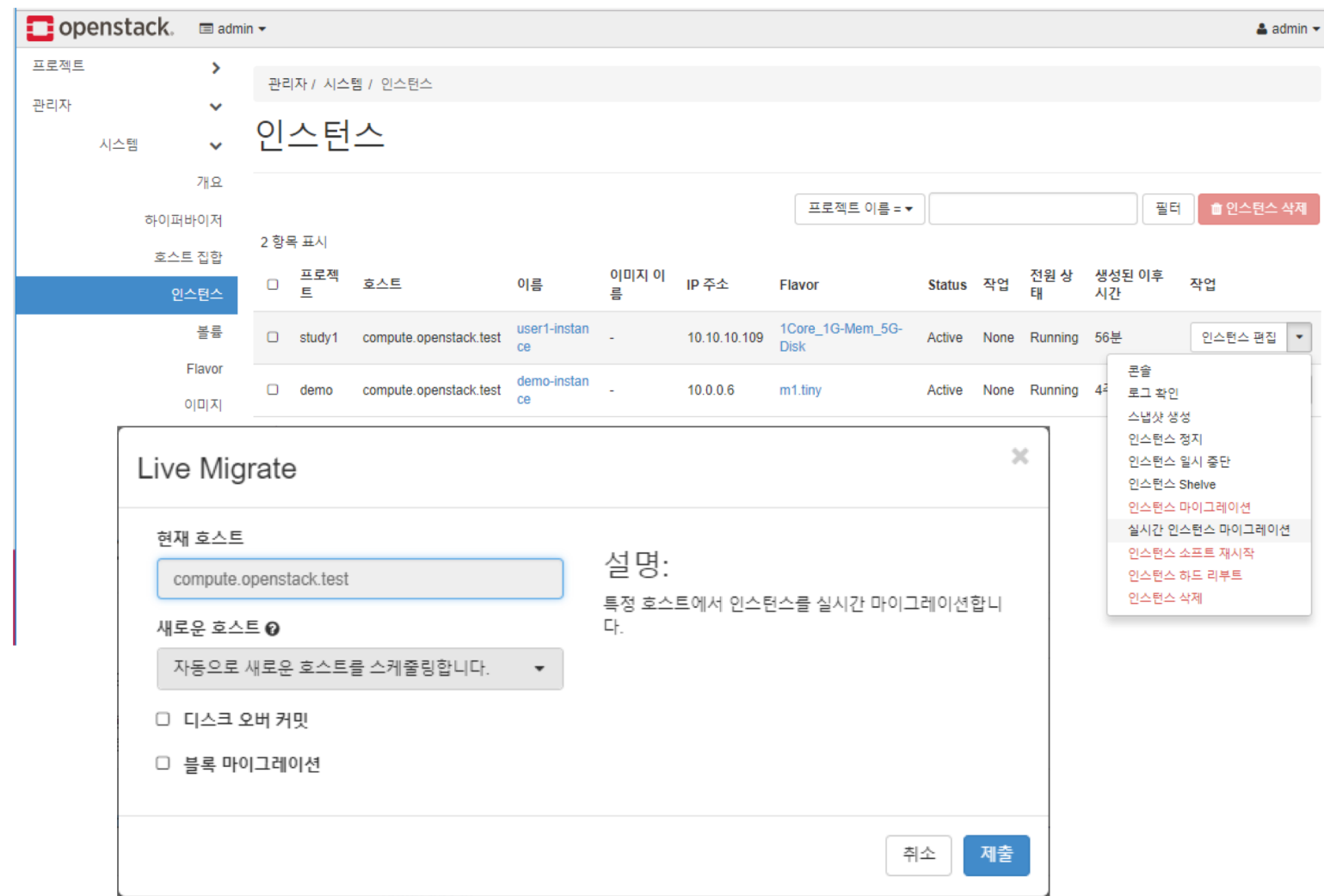

# **장애시 evacuation 을 통한 조치**

- **서버장애시 다른 서버에서 공유된 OS/Attached Voulme을 활성화하여, 서버 장애와 상관없이 서버 가용성을 보장하는 방법**
- Unplanned Downtime  $\rightarrow$  Server Evacuation **VM** 
	- $\checkmark$  server fail server가 fail난 후에 새로운 node로 같은 디스크와 같은 환경으로 server를 active 시킴
- Unplanned Downtime/hang → snapshot으로 activate
	- $\checkmark$  VM extend server snapshot으로 activate하여 운영

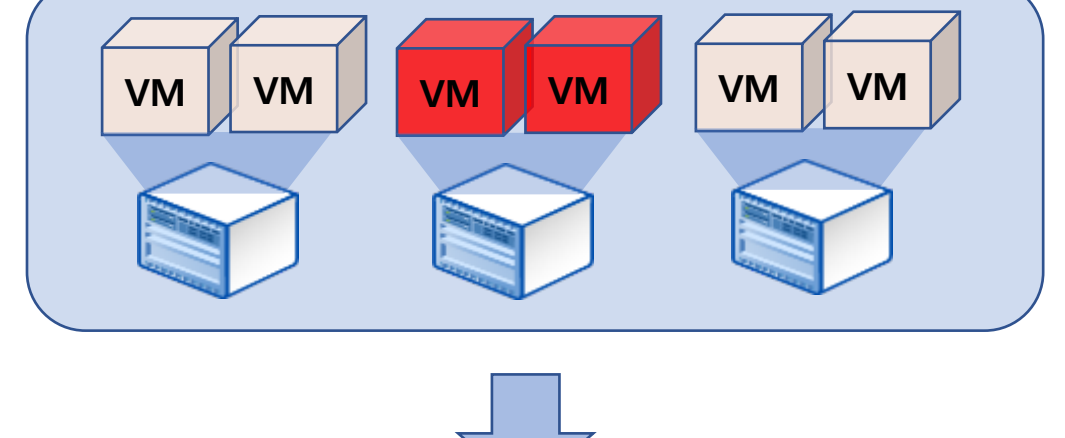

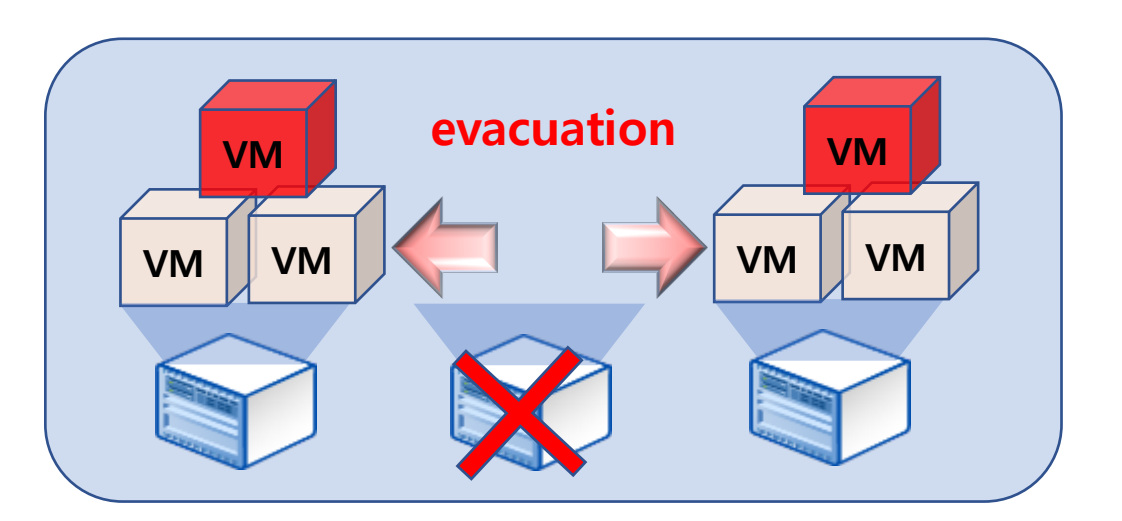

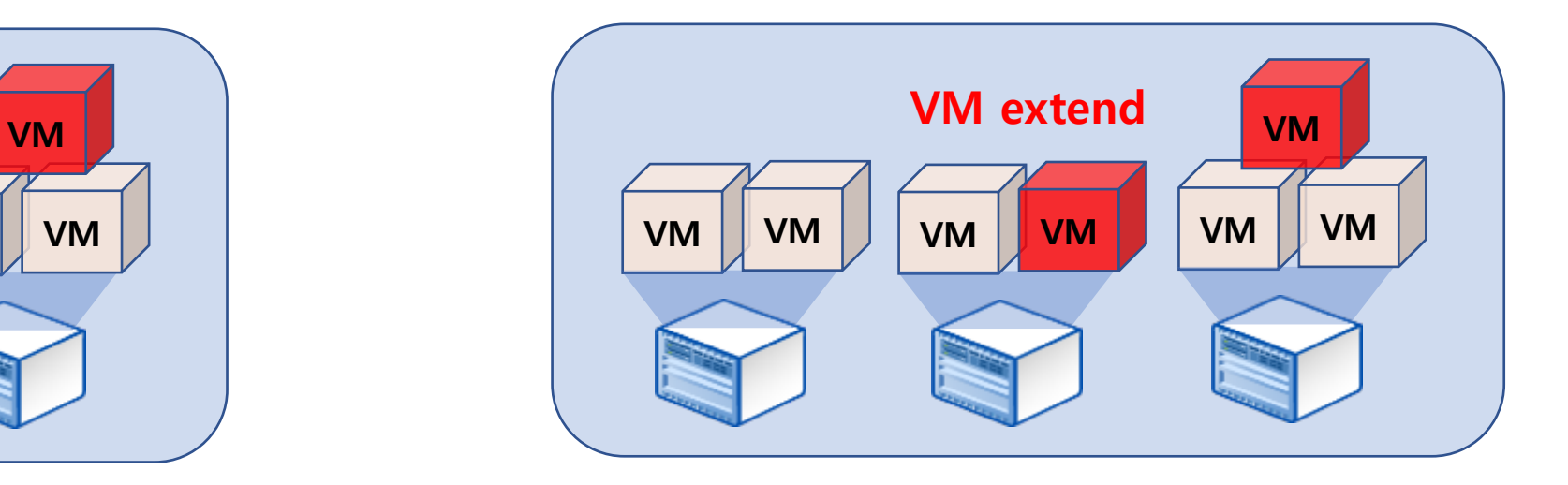

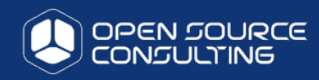

### **Node Evacuation**

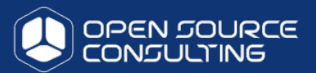

#### Node 인스턴스 전체를 다른 node 로 옮김

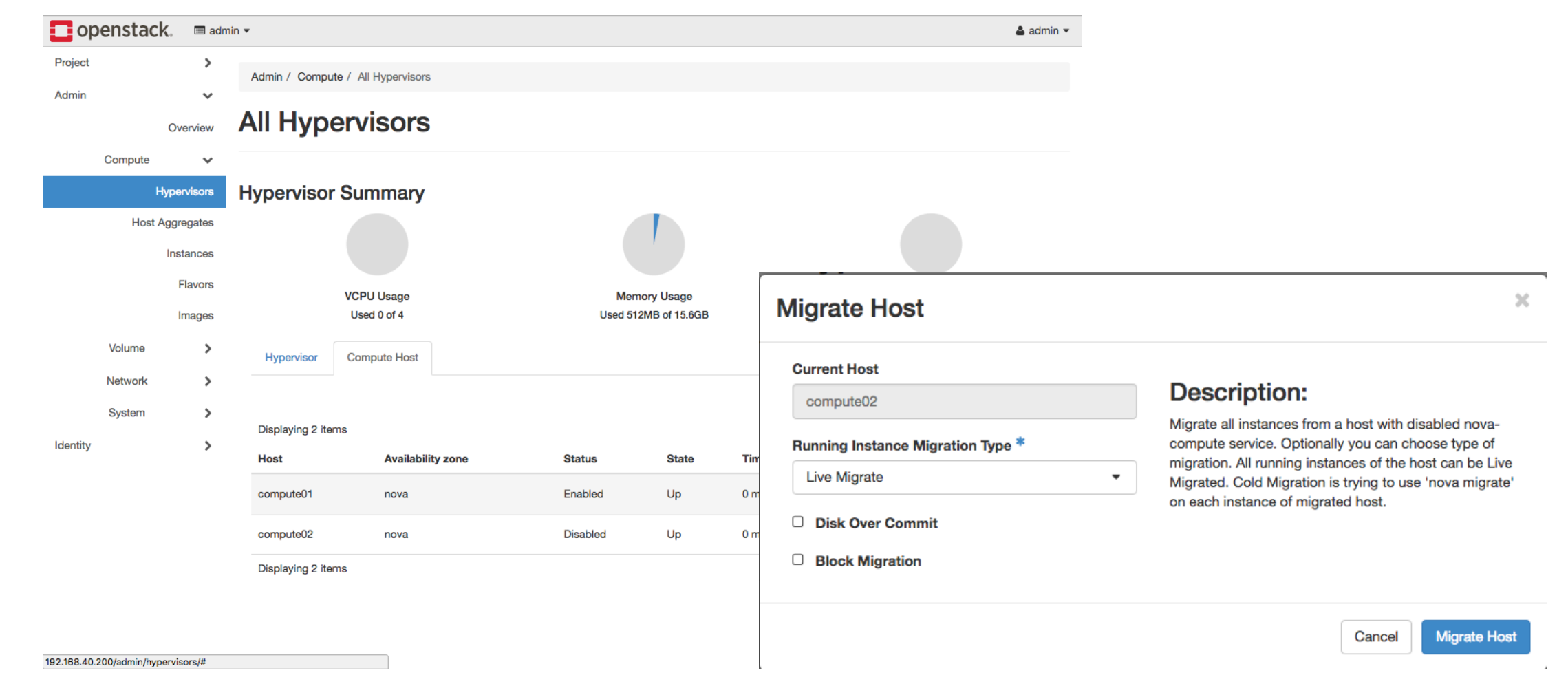

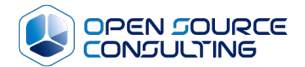

# Cluster Down

# **1. Kolla Shutdown**

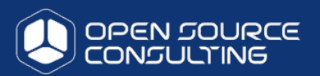

#### • 1. cloud-deploy(192.168.124.10, 10.10.10.2) 접속

# ssh 192.168.124.10 # cd /home/오픈스택-deploy/

• 2. 오픈스택 Database Backup

# sh /home/오픈스택-deploy/scripts/41\_오픈스택\_db\_backup.sh

• 3. Backup 확인 (1 Step이 완료된 후에 아래 명령어 입력)

# ll /home/오픈스택\_db\_backup/ 오픈스택\_db\_backup.2017\_10\_30.sql (1.1에서 시행한 날짜에 Dump본 확인)

- 4. controller stop
- # sh stop\_docker\_container.sh - 중요!! : controller3대를 동시에 입력 합니다.
- 5. compute docker container 정지(4대 순서 상관없이 정지 가능)

#### # systemctl stop docker

### **2. CEPH Shutdown**

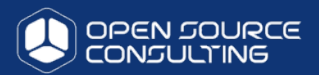

• 1. cloud-deploy(192.168.124.10, 10.10.10.2) 접속

#### # ssh 192.168.124.10 # cd /home/오픈스택-deploy/

- 2. Ceph Cluster 기능 정지
- # ceph osd set noout
- # ceph osd set norecover
- # ceph-osd set norebalance<br># ceph-osd set nobackfill # ceph osd set norebalance
- 
- # ceph osd set nodown
- # ceph osd set pause
- 3. 위에서 입력한 설정이 Flags에 추가 되었는지 확인

# ceph -s (위에서 입력한 설정이 Flags에 추가 되었는지 확인 합니다.)

• 4. Ceph mon 데몬 정지 - ceph-mod01~03 총 3대의 서버에서 입력

# systemctl stop ceph-mon\\*.service ceph-mon.target

• 5. Ceph osd 데몬 정지 - ceph-osd01~03 총 3대의 서버에서 입력

# systemctl stop ceph-osd\\*.service ceph-osd.target

• 6. Server Poweroff

 $#$  init 0

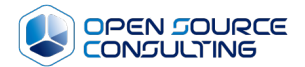

# Cluster Up

## **1. CEPH Up**

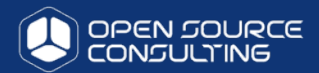

- 1. Power On Server
- 2. cloud-deploy(192.168.124.10, 10.10.10.2) 접속 # ssh 192.168.124.10 # cd /home/오픈스택-deploy/
- 2. Ceph flags 제거 ceph-mon 서버 중 1대에서 실행

# ceph osd unset noout # ceph osd unset norecover # ceph osd unset norebalance # ceph osd unset nobackfill # ceph osd unset nodown # ceph osd unset pause

• 3. flags 제거 확인

# ceph -s

### **2. Kolla Up**

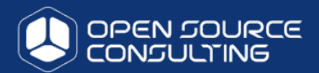

- 1. Power On Server
- 2. cloud-deploy(192.168.124.10, 10.10.10.2) 접속 # ssh 192.168.124.10 # cd /home/오픈스택-deploy/
- 2. mariadb 복구 deploy 서버에서 실행

# kolla-ansible -i /etc/kolla/multinode mariadb\_recovery

• 3. controller에서 controller 관련 데몬 시작

# sh start\_docker\_container.sh

• 4. Service 확인

# source /etc/kolla/admin-openrc.sh  $#$  nova service-list # neutron agent-list

• 5. openstak dashboard에 접속하여 정상 확인

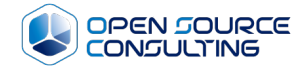

# 모니터링

# **모니터링 필요성**

#### **I** Why monitoring?

- Openstack 의 다양한 component
- 다양하게 변하는 환경
- Multi-region에 따른 증가하는 vm
- Reliability, Maintainability
- Trending to see changes over time, and drive technical/business decisions

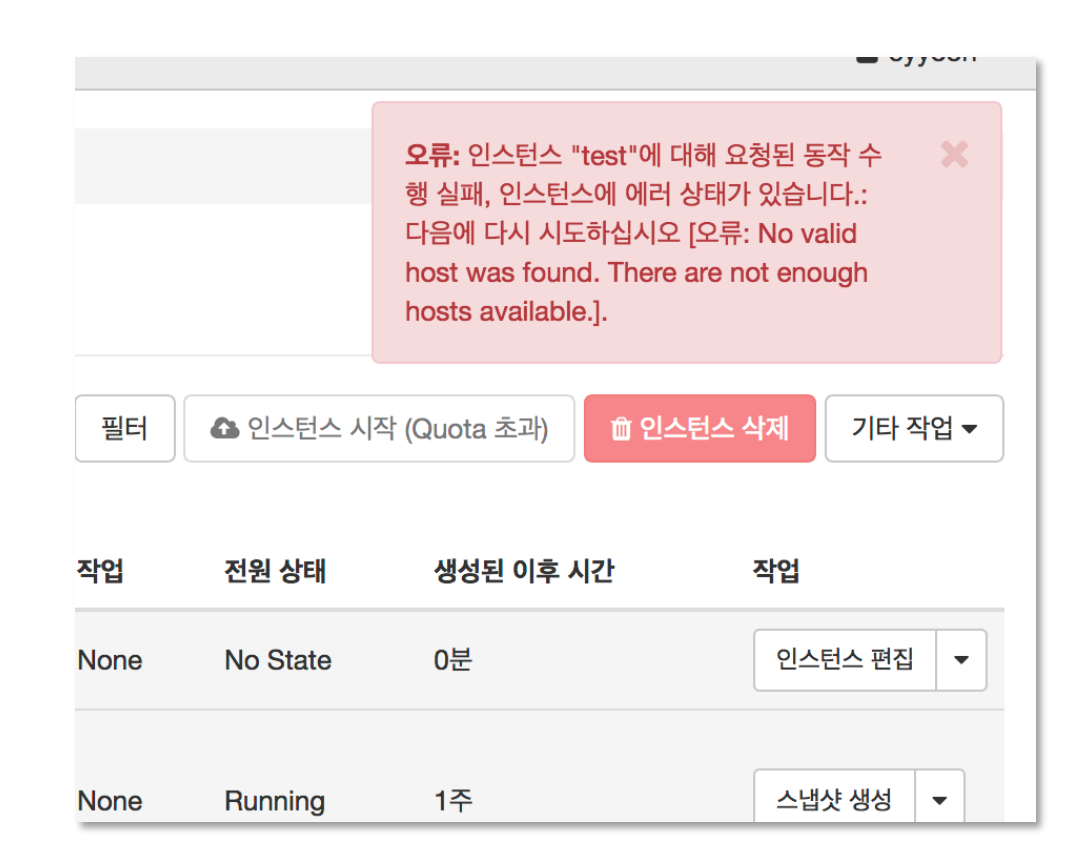

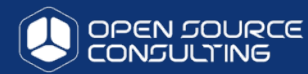

# **Openstack 모니터링**

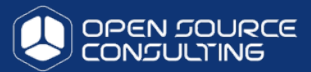

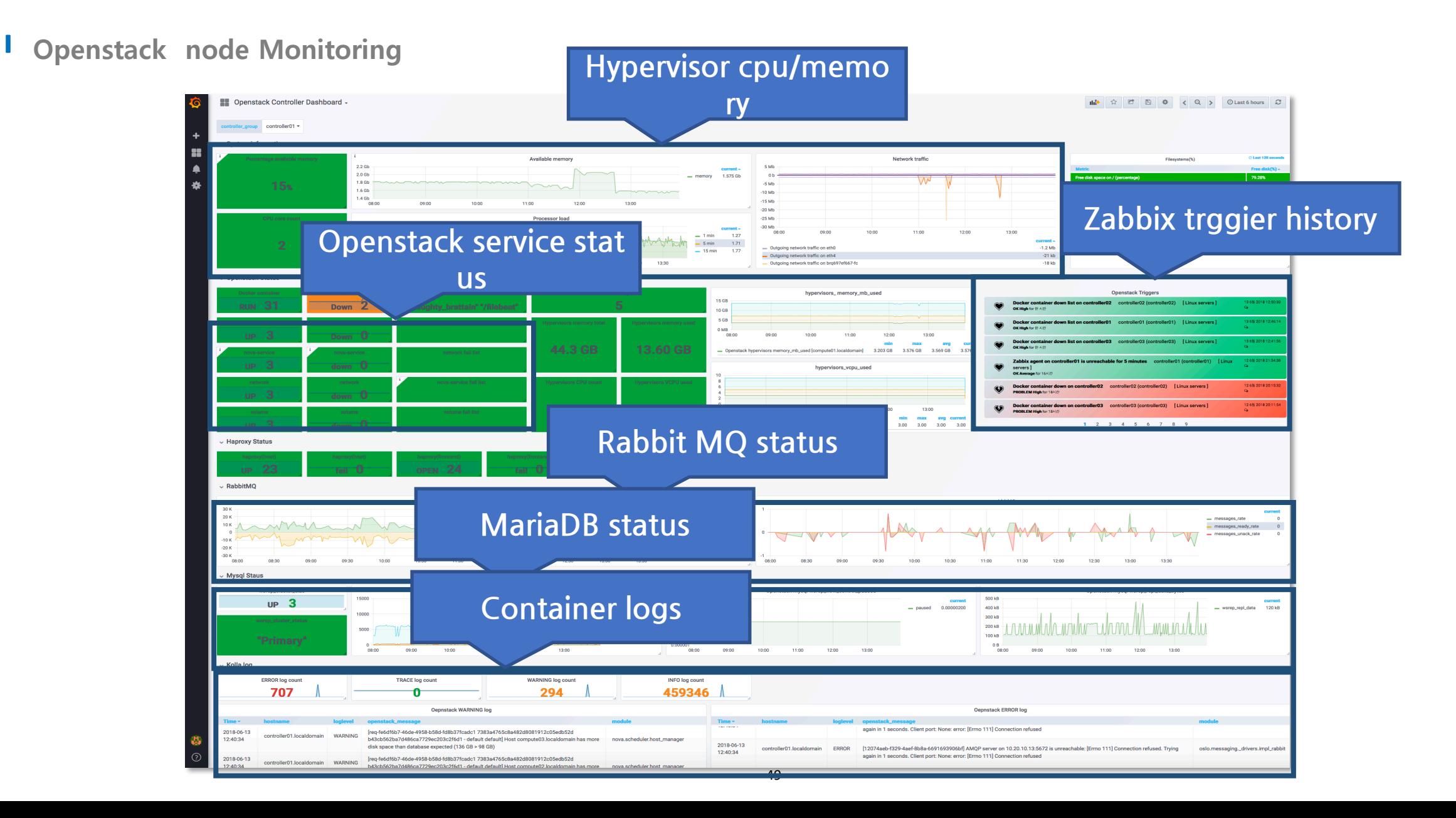

# **Ceph 모니터링**

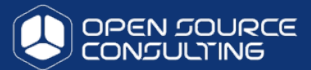

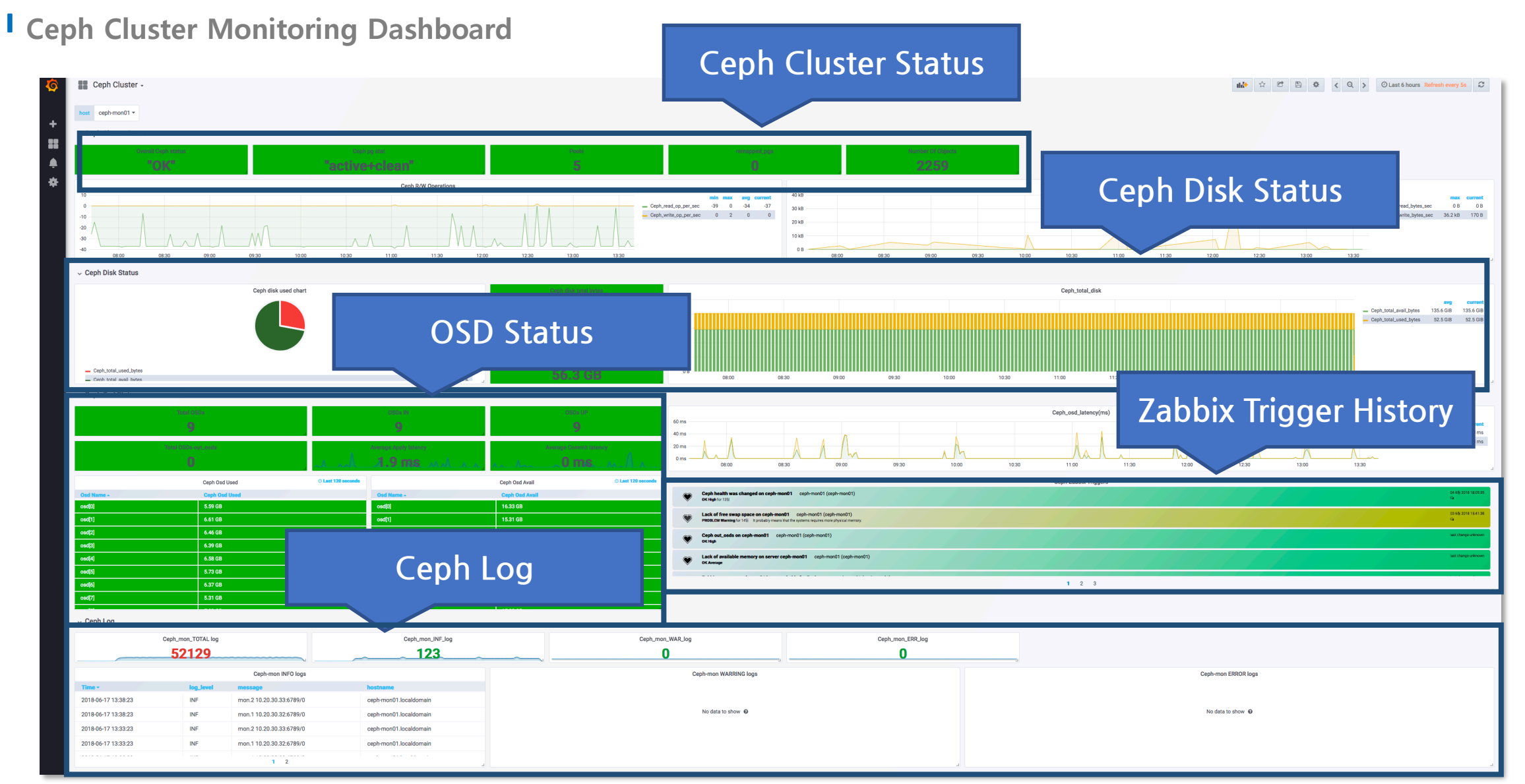

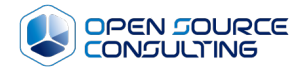

# 오픈스택 확장

# **1. 오픈스택 확장**

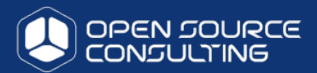

- 오픈스택 설치는 자사에서 아래 오픈소스프로젝트를 이용하여 제작하여 진행되었습니다.
- kolla, kolla-ansible
- ceph-ansible

#### 오픈스택이나 Ceph 노드 확장을 위해서는 해당 오픈소스의 설정 파일 수정 및 설치가 진행이 되어야 합니다.

노드 설치를 위해 먼저 OS 설치 및 네트워크 설정이 완료되어야 함.

# **2. 오픈스택 확장**

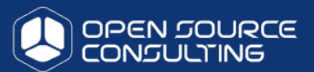

#### 노드 설치를 위해 먼저 OS 설치 및 네트워크 설정이 완료되어야 함.

#### CEPH OSD node

# vi /etc/sysconfig/network-scripts/ifcfg-eth0 DEVICE=eth0 HWADDR=<MAC ADDRESS> BOOTPROTO=none ONBOOT=yes IPADDR=10.10.10.xxx NETMASK=255.255.255.0 GATEWAY=10.10.10.1

# vi /etc/sysconfig/network-scripts/ifcfg-eth1 DEVICE=eth1 HWADDR=<MAC ADDRESS> ONBOOT=yes BOOTPROTO=none  $IPADDR = 10.10.30.x$ NETMASK=255.255.255.0

# vi /etc/sysconfig/network-scripts/ifcfg-eth2 DEVICE=eth2 HWADDR=<MAC ADDRESS> ONBOOT=yes BOOTPROTO=none  $IPADDR = 10.10.40.$ NETMASK=255.255.255.0 MTU=9000

#### 오픈스택 Compute nodes

# vi /etc/sysconfig/network-scripts/ifcfg-eth0 DEVICE=eth0 HWADDR=<MAC ADDRESS> BOOTPROTO=none ONBOOT=yes IPADDR=10.10.10.xxx NETMASK=255.255.255.0 GATEWAY=10.10.10.1

# vi /etc/sysconfig/network-scripts/ifcfg-eth1 DEVICE=eth1 HWADDR=<MAC ADDRESS> ONBOOT=yes BOOTPROTO=none IPADDR=10.10.20.xxx NETMASK=255.255.255.0 MTU=9000

# vi /etc/sysconfig/network-scripts/ifcfg-eth2 DEVICE=eth2 HWADDR=<MAC ADDRESS> ONBOOT=yes BOOTPROTO=none IPADDR=10.10.30.xxx NETMASK=255.255.255.0

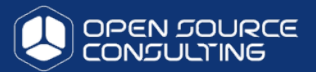

오픈스택 compute node를 추가하여 scale-out을 진행하기 위해서는 kolla-ansible을 이용하여 진행하여야

1. cloud-deploy(192.168.124.10, 10.10.10.2) 접속 및 작업 디렉토리 변경 합니다.

# ssh 192.168.124.10 # cd /home/오픈스택-deploy/

#### • 2. 아래와 같이 추가할 노드 IP를 신규 노드를 세션에 추가

# vi inventory/hosts [newnodes] h-ods04 ansible\_host=10.10.10.214

compute04 ansible\_host=10.10.10.24

#### • 3. Ceph-deploy 서버의 ssh key를 대상 서버로 복사

# ssh-copy-id 10.10.10.214 # ssh-copy-id 10.10.10.24

#### • 4. local repository 사용 등을 위한 기본 설정 수행

# vi playbooks/11\_default\_settings.yml

- hosts: all

+ hosts: newnodes

# ansible-playbook playbooks/11 default settings.yml

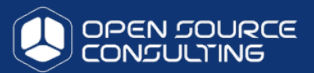

오픈스택 compute node를 추가하여 scale-out을 진행하기 위해서는 kolla-ansible을 이용하여 진행하여야 합니다.

• 1. cloud-deploy(192.168.124.10, 10.10.10.2) 접속

# ssh 192.168.124.10 # cd /home/오픈스택-deploy/

• 2. 아래와 같이 추가할 노드 IP를 "[compute]" 세션에 추가 – 앞서 "inventory/hosts" 추가한 것과는 별개

# vi /etc/kolla/multinode [compute] 10.10.10.21 10.10.10.22 10.10.10.23 10.10.10.24

• 3. kolla-ansible을 이용하여 새로운 노드에 docker & 오픈스택 compute 설치

# ansible-playbook playbooks/12\_docker\_installation.yml

# kolla-ansible prechecks -i /etc/kolla/multinode # kolla-ansible deploy -i /etc/kolla/multinode

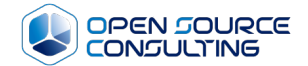

# Ceph 학장

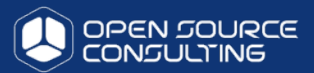

Ceph Storage OSD node를 추가하여 scale-out을 진행하기 위해서는 ceph-ansible을 이용하여 진행하여야 합니다.

#### • 1. cloud-deploy(192.168.124.10, 10.10.10.2) 접속

# ssh 192.168.124.10 # cd /home/오픈스택-deploy/

• 2. 아래와 같이 추가할 노드 IP를 "[osds]" 세션에 추가 – 앞서 "inventory/hosts" 추가한 것과 는 별개

# vi deployment/ceph-ansible/ceph-hosts.txt [osds] 10.10.10.211 10.10.10.212 10.10.10.213 10.10.10.214

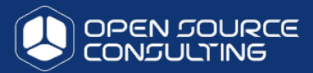

• 3. ceph-ansible 설정 중, disk mapping 정보 파일이 맞는지 확인(disk 5개 중, 1개를 journal, 나머지 4개를 osd로 사용)

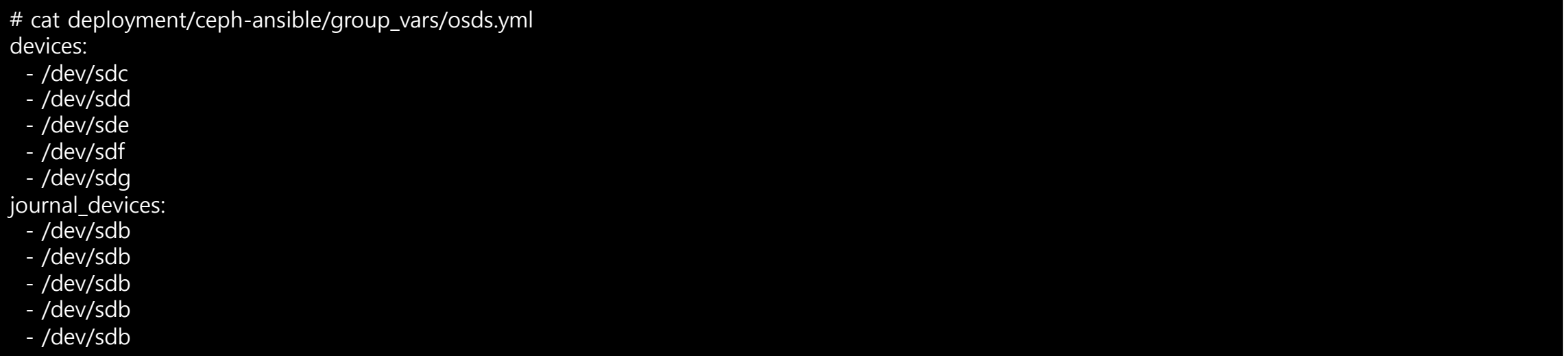

• 4. ceph-ansible을 이용하여 새로운 노드에 osd 데몬 설치

# ansible-playbook -i deployment/ceph-ansible/ceph-hosts.txt deployment/ceph-ansible/site.yml

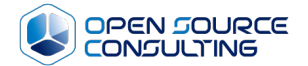

# 시연 – 자동화

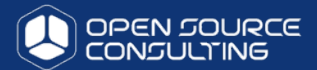

#### 대시보드의 모든 작업과 개개의 VM 작업을 자동화 툴 (ansible)을 통해서 구현

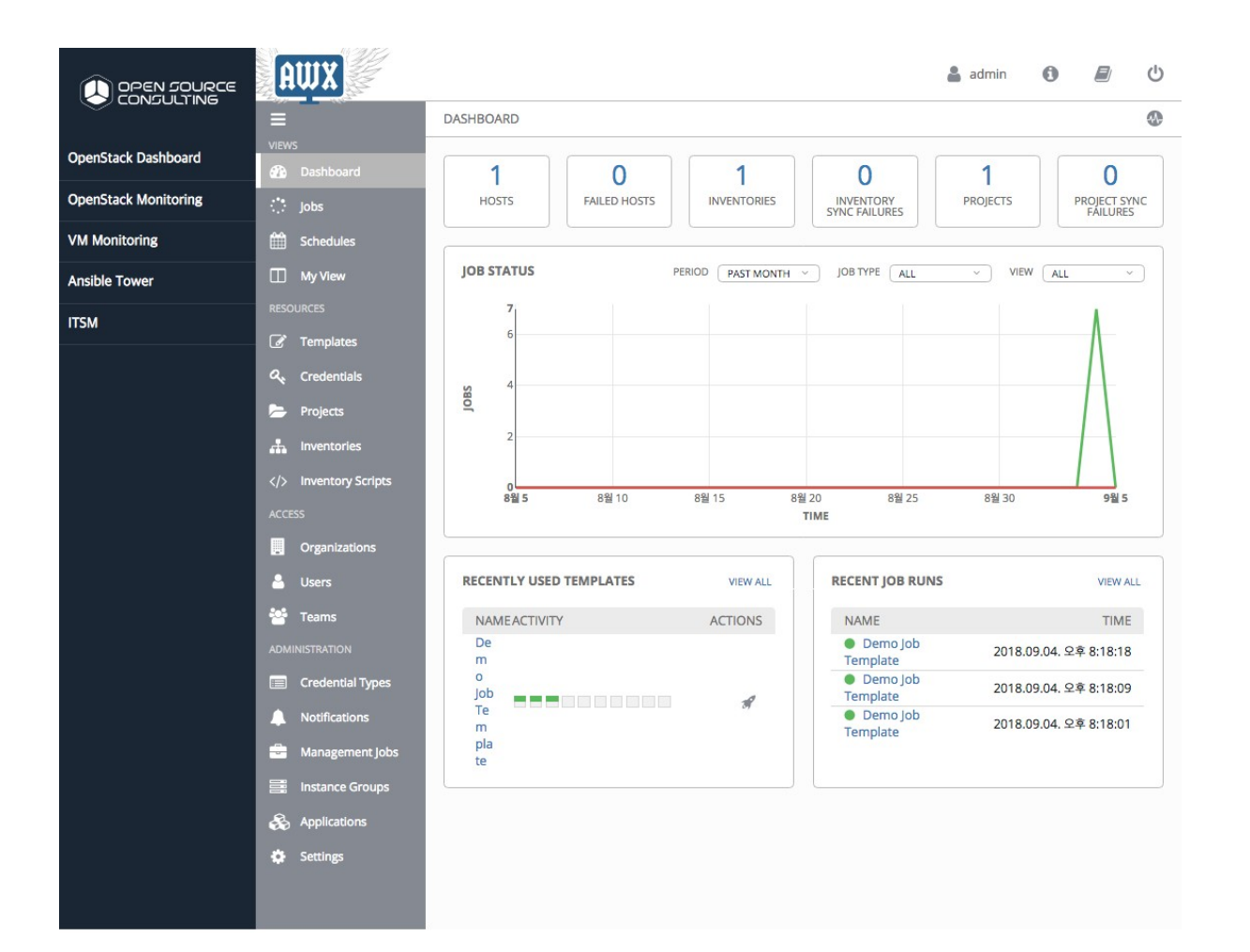

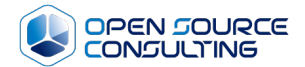

# Thank you.